# DiskBase 5 - program pro vedení katalogu disků

Tato nápověda slouží zároveň jako uživatelská příručka. Proto je koncipována tak, aby bylo možné ji používat nejen jako nápovědu, ale aby též bylo možno ji číst jako knihu, od začátku do konce. K tomu účelu slouží jednak následující obsah, jednak tlačítka [ << ] a [ >> ] pod nabídkou, která slouží k pohybu zpět a kupředu po kapitolách. Jednotlivé kapitoly jsou řazeny tak, aby na sebe navazovaly a postupně vás zasvěcovaly do práce s programem.

Nápověda je též kontextová: Stiskem klávesy F1 obdržíte nápovědu ke konkrétnímu stavu programu. Pokud vám nevyhovuje tato forma příručky, můžete si tento text vytisknout - na našem WWW serveru je možné získat text této nápovědy jako soubor ve formátu MS-Word pro Windows 97.

# **Obsah**

## **Popis programu**

### O programu

Instalace programu 16bitová a 32bitová verze programu Rychlý úvod do práce s programem krok za krokem

#### **Podrobný popis programu**

MDI prostředí programu Nabídky, lišta s tlačítky Založení databáze Přečtení obsahu disku Jméno disku Zjišťování obsahu komprimovaných a archivních souborů Aktualizace disku Přečtení složky jako disku Okno s databází Aktuální a vybrané položky Panel s disky Panel se stromem Panel se soubory Stavový řádek **Popisky** Manuální tvorba popisek Automatická tvorba popisek Popiska disku Vyhledávání v databázi **Maska** Vyhledávání souborů Vyhledávání vybraných souborů Okno s vyhledanými soubory Vypsání volných míst

Okno s výpisem volného místa Informace o disku, o databázi Nastavení programu Nastavení databáze Kopírování do schránky **Tisk** Komprese databáze Oprava databáze Export databáze Import databáze Export databáze do jiného formátu Tvorba formátů pro export Vytvoření databáze jen pro čtení (Run-Time) Automatický režim Technické údaje o programu Seznam typů archivních souborů Tvorba konverzních filtrů

#### **Informace o programu**

Co je nového v této verzi FAQ - odpovědi na často kladené otázky Známé problémy Co dělat v případě jiných problémů s programem QuickDir versus DiskBase Registrace programu aneb **Jak lze program zakoupit?** Naše adresa

na následující kapitolu lze přejít stiskem tlačítka [ >> ]

# O programu

DiskBase si umí přečíst z disku jména složek (adresářů) a souborů a uložit si je do své databáze. V databázi je pak možno v uložených obrazech disků vyhledávat, aniž by příslušný disk musel být fyzicky přítomen v počítači. To nabízí široké využití zejména při archivaci dat na výměnná disková média, jakými jsou diskety, CD-ROM, CD-R, PD/CD-ROM, ZIP, JAZ, optické disky, Bernoulliho disky a vůbec všechna média, která se ve Windows chovají jako standardní disk.

DiskBase nabízí komfortní uživatelské prostředí, zobrazující zaznamenané disky v obdobné formě, jako je tomu u známých souborových manažerů a průzkumníků.

Vedle jmen složek a souborů umožňuje DiskBase zaznamenat též jména složek a souborů obsažených v *archivních souborech* typu ZIP, RAR, ARJ, LHARC a dalších. Je možno číst též obsah samorozbalovacích (EXE) souborů s archivy.

Ke každé složce či souboru je také možné vytvořit *popisku*, tj. text, vztahující se k dané složce či souboru. U souborů je možné využít funkci automatického vytvoření popisky z obsahu souboru (např. okopírováním začátku u textových souborů). Pro toto vytváření jsou používány filtry; uživatelé znalí programování si mohou vytvářet vlastní filtry pro své specifické potřeby. Při vyhledávání v databázi je pak možné hledat nejen ve jménech složek a souborů, ale i v těchto popiskách.

Mezi další možnosti programu patří zobrazení seznamu disků podle velikosti a volného místa.

Databázi je možné převést do formátu dovolujícího *pouze čtení*, tj. vytvořit tzv. Run-Time verzi databáze, kterou je pak možné spolu s neregistrovanou verzí programu DiskBase bezplatně distribuovat.

# **K čemu je to dobré?**

Pro ilustraci uveďme několik příkladů použití programu:

1. Jedním z nejpoužívanějších způsobů zálohování je cyklické zálohování, tj. data nezálohujete na jediné médium (např. disketu), ale cyklicky třeba na deset médií, přičemž postupujete tak, že při každém novém zálohování použijete médium s nejstarší zálohou, kterou přepíšete. Jak ale zjistit, na kterém disku je nejstarší záloha? S DiskBase snadno: umí mimo jiné řadit seznam vyhledaných souborů podle data a času.

2. Z nějakého důvodu hledáte předposlední verzi souboru "Úkoly3-96.doc" v hromadě disket. Soubor se navíc pravděpodobně nachází v nějakém archivu typu ZIP nebo snad ARJ. I kdybyste tyto diskety neměli v databázi zaznamenané, je rychlejší je postupně nechat v DiskBase zaznamenat a pak provést snadné vyhledání, než pracně a zdlouhavě jednu po druhé prohlížet některým souborovým manažerem.

3. Krátká jména souborů v DOSu jsou sice minulostí, ale zatím příliš krátkou dobu. Hledáte soubor s dopisem, ale nemůžete si vzpomenout, jaké jste mu dali jméno; víte ale např. komu byl adresován. Pokud používáte popisky souborů, může být vyhledání takového souboru také velice snadné. Stačí zadat klíčová slova. A nebo si vzpomenete na přibližné datum, kdy byl soubor vytvořen a jeho typ. I to může stačit k jeho vyhledání. DiskBase je v tomto ohledu výhodný nejen u výměnných médií, ale i u pevných disků počítače.

4. Jako správce lokální počítačové sítě si chcete uchovat informace o aktuálním stavu obsahu diskových svazků na serverech (což se může z nejrůznějších důvodů hodit). Po uložení do DiskBase je vyhledávání souborů v takto uchovaném obraze síťového disku podstatně rychlejší než přímé vyhledávání na disku.

5. Vytváříte CD-ROM, obsahující desetitisíce souborů z kolekce sharewaru. Popis disku můžete vytvořit jako databázi v DiskBase, kterou po konverzi do formátu "jen pro čtení" můžete bezplatně distribuovat spolu s neregistrovanou verzí DiskBase. Uživatelům tak dáte do rukou efektivní nástroj pro orientaci na disku.

A tak dále...

## **Jak aktualizovat databázi?**

Jak zajistit, aby údaje v databázi byly aktuální? Ano, to je jediná věc, která při používání DiskBase vyžaduje trochu kázně - je vhodné si navyknout spustit sejmutí obsahu disku vždy před tím, než jej vyndáte z mechaniky (pokud jste na disku něco měnili); u počítačů PC totiž neexistuje způsob, jak by se program o vašem úmyslu vyndat disk z mechaniky předem dozvěděl, aby mohl aktualizaci provést automaticky sám. Jak je vysvětleno v kapitole o spouštění DiskBase s parametry, je však možné i takovou akci maximálně zjednodušit - např. ťuknutím do ikony. DiskBase se snaží provést aktualizaci co nejrychleji, např. u nezměněných archivů a popisek nezjišťuje znovu jejich obsah, ale použije údaje, které již v databázi má (což šetří čas zejména u pomalých médií, jako jsou diskety či CD-ROM).

#### **Viz též:**

Rychlý úvod do práce s programem krok za krokem

Co je nového v této verzi

Registrace programu aneb **Jak lze program zakoupit?**

Naše adresa

# Instalace programu

Pokud čtete tento text, pak již máte program pravděpodobně nainstalovaný.

Takže jen pro informaci: Instalace se provádí spuštěním programu SETUPxx.EXE (kde xx je 16 nebo 32 podle verze). Instalace spočívá ve vytvoření složky pro program (pokud neexistuje) a rozbalení souborů z archivu QDIR16.ZIP nebo QDIR32.ZIP do této složky. Dále je instalačním programem vytvořena ikona ve Správci Programů (Windows 3.1x) nebo v Nabídce Start (Windows 9x, NT4)

To je vše - instalace nevyžaduje umisťování souborů do systémové složky Windows (s výjimkou souboru ctl3dv2.dll u Windows 3.1, pokud tam již není - viz dále) ani nemodifikuje systémové INI soubory. Proto je velmi snadná **odinstalace programu** - jednoduše vymažete složku s programem a odstraníte ikony.

*Poznámka pro Windows 3.1x:* Program ke svému běhu ve Windows 3.1x vyžaduje, aby v systémové složce \windows\system byl umístěn soubor "*ctl3dv2.dll*" (u Windows 9x/NT to není třeba). Tento soubor sice není standardní součástí samotných Windows, ale je do Windows přidáván při instalaci většiny novějších programů, takže je velká pravděpodobnost, že jej již ve Windows máte. Pokud ne, objeví se vám při spuštění programu DiskBase hlášení, že tento soubor chybí a program nepůjde spustit. Pak je třeba jej okopírovat do složky "*System*" ve složce s Windows (obvykle *c:\windows\ system*). Soubor "*ctl3dv2.dll*" je na instalační disketě DiskBase v samostatné složce "*\ctl3d*", je také možné jej získat z našeho WWW serveru (viz naše adresa).

# Instalace programu

## **16bitová a 32bitová verze programu**

DiskBase existuje ve 2 verzích:

- -- 16bitové, určené pro Windows 3.1x
- -- 32bitové, určené pro Windows 95/98 a Windows NT4;

Šestnáctibitovou verzi lze spustit i ve Windows 95/98 a Windows NT; nikoliv však naopak - 32bitová verze nebude fungovat ve Windows 3.1x ani v případě jejich rozšíření o Win32s. K používání 16bitové verze ve Windows 95/98 a NT však není žádný důvod; zakoupíte-li licenci DiskBase, je platná pro obě verze bez rozdílu (podrobněji viz Registrační procedura)

Obě verze DiskBase používají stejnou strukturu databáze; lze tedy přejít od jedné verze ke druhé bez nutnosti jakékoliv konverze databáze.

# **Rozdíly mezi verzemi**

Do verze 5.10 byl rozdíl pouze jediný: 32bitová verze uměla pracovat s *dlouhými jmény* souborů, používanými ve Windows 95/98 a NT. Ve verzi 5.11 je již rozdílů více (jsou zmíněny na příslušných místech v této Nápovědě).

Verze 5.11 je poslední 16bitovou verzí; další vývoj programu probíhá jen ve 32bitové verzi; v 16bitové verzi budou již jen odstraňovány případné chyby. Důvodem je zřejmý ústup Windows 3.1x ze scény.

# Rychlý úvod do práce s programem krok za krokem

Dříve, než přistoupíme k podrobnému popisu programu, ukažme si na několika krocích práci programem.

#### **Názvosloví**

Možná jste si povšimli změny názvosloví ve Windows 95 oproti Windows 3.1. Adresář se nyní nazývá přiléhavěji *složkou*, tlačítko "*Zrušit*" nyní nese označení "*Storno*" apod. V DiskBase je používáno novější názvosloví z Windows 95 , a to i v 16bitové verzi.

### **Krok 1: Založení databáze**

Spusťte program DiskBase. V nabídce "*Soubor*" vyberte položku "*Nová databáze*". Budete dotázáni na jméno databáze - vyberte si složku a napište jméno databáze (typovou příponu nepište, databázi je doplňována typová přípona .QDR). Po potvrzení se objeví okno s databází.

### **Krok 2: Sejmutí obsahu disku**

V nabídce "*Editace*" vyberte položku "*Přečíst obsah disku*". Zobrazí se dialogové okno s rozbalovacím seznamem - zde je možno vybrat disk z nabídky dostupných disků. Vyberte disk a potvrďte. Program se vás zeptá na jméno, přičemž vám jako přednastavené jméno nabídne pojmenování disku (*Volume Label*). Poté program zjistí obsah disku a uloží do databáze. Doba trvání tohoto procesu je závislá na tom, jaké množství složek, souborů a archivů disk obsahuje a jak je rychlý.

Po přečtení obsahu se disk objeví v databázi. Opakováním tohoto postupu lze do databáze přečíst obsah dalších disků.

### **Krok 3: Možnosti zobrazení**

Okno s databází je rozděleno na tři panely: Levý panel se seznamem disků v databázi, prostřední se stromem složek aktuálního disku, pravý se seznamem souborů (a složek) v aktuální složce. Jak brzy zjistíte, práce s těmito panely je velmi snadná a odpovídá běžným zásadám ovládání souborových manažerů a průzkumníků. V nabídce "*Nastavení*" od položky "*Jen jména souborů*" dolů je možné ťuknutím do příslušné položky změnit nastavení vzhledu panelu se soubory. Vyzkoušejte si to.

### **Krok 4: Vyhledávání v databázi**

V nabídce "*Hledání*" vyberte položku "*Vyhledat soubory*". V dialogovém okně zadejte jméno souboru, který chcete najít. Lze též zapsat více jmen, oddělených mezerou, navíc lze použít tzv. masky, např. specifikace \*.txt nalezne všechny soubory s příponou "*txt*". Po potvrzení začne probíhat sekvenční prohledávání databáze, po jehož ukončení se zobrazí okno s vyhledanými soubory. Dvojitým ťuknutím myší na některý z řádků tohoto seznamu se přepnete do okna s databází, na disk a do složky s dotyčným souborem.

Mezi oběma okny se lze přepínat pomocí nabídky "*Okno*" nebo ještě jednodušeji pomocí tlačítek v liště (podrobně vysvětleno v kapitole MDI prostředí programu).

Máte-li zobrazeno okno s databází, vyzkoušejte si též položku "*Vypsat volná místa*" v nabídce "*Hledání*".

### **Krok 5: Editace popisky**

Přepněte se do okna s databází a ťuknete myší do jména některého souboru v pravém panelu. Pak v nabídce "*Editace*" vyberte položku "*Popiska*". Zobrazí se okno, do kterého můžete zapsat libovolný text. Učiňte tak a poté okno uzavřete. Tím jste vytvořili tzv. *popisku* k souboru. Stejným postupem ji můžete znovu otevřít a upravit její obsah. Máte-li nastaveno detailní zobrazení v pravém panelu, je

část popisky vidět v pravé části řádku se souborem.

Zkuste vytvořit více popisek a poté si vyzkoušejte znovu vyhledávání (krok 4) s tím, že do dialogového okna zadáte některá slova, která jste použili v popiskách. DiskBase najde dotyčné soubory.

## **Krok 6: Automatická tvorba popisek**

Popisky k souborům je možno nechat DiskBase vytvářet automaticky z obsahu souborů, vyhovujícím určité masce. Jak je vysvětleno v kapitole Popisky, je to navíc bezpečnější metoda tvorby popisek z hlediska ztráty ručně vytvořené popisky při přemístění souboru.

Možná jste si již všimli, že u souborů s příponou TXT, DOC, RTF, HTM a MP3 se nalézají popisky. To proto, že při založení nové databáze se automaticky nastaví *filtry* pro automatické vytváření popisek pro soubory těchto typů. Další pravidla pro vytváření popisek lze nastavit v "*Nastavení -> Nastavení databáze*". Podrobnější informace o tvorbě popisek naleznete v kapitole Popisky.

### **Krok 7: Tisk**

Zvolte jednu položek "*Tisk*" v nabídce "*Soubor*". Tisk učiňte obvyklým způsobem, jaký znáte z jiných programů pro Windows. Povšimněte si např. tisku stromu, který vám umožní málokterý souborový manažer.

## **A co dál?**

Uvedené kroky demonstrovaly jen velmi stručně hlavní možnosti programu DiskBase. Podrobný popis naleznete v následujících kapitolách. Jejich přečtení vám vřele doporučujeme - nezabere vám to příliš mnoho času a dozvíte se v nich nejen o dalších možnostech programu, ale také jak s programem efektivně pracovat.

# Podrobný popis programu

Při popisu programu vycházíme z předpokladu, že uživateli jsou známy všeobecné zásady práce s programy ve Windows. V následujícím textu budeme pro zápis výběru položky z nabídky používat následující zápis: "*Nabídka -> Podnabídka (-> Karta)*", např. zápis "*Nastavení -> Nastavení programu -> Písmo*" znamená výběr a potvrzení položky "*Nastavení programu*" v nabídce "*Nastavení*" a výběr karty "*Písmo*" v příslušném dialogovém okně.

# MDI prostředí programu

DiskBase je - jako řada jiných programů pro Windows - programem typu MDI (Multiple Document Interface), což česky znamená, že v hlavním okně programu (to je to s nabídkou) se může vyskytovat více oken, které nemohou přesáhnout hranice hlavního okna. U DiskBase jsou tři typy oken:

- -- okno s databází,
- -- okno s vyhledanými soubory
- -- okno se seznamem volných míst.

Zavřete-li okno s databází, zavřou se automaticky i všechna okna s vyhledanými soubory a seznamem volných míst, která k této databázi patří.

DiskBase je přednastaven tak, že okna jsou zvětšena na maximální velikost, tj. okno, které je *ativní* zabírá celou plochu klientské oblasti programu a zastiňuje tak ostatní okna. K přepínání mezi okny pak slouží nabídka "*Okno*", nebo též klávesové zkratky *<Ctrl-Tab>* a *<Ctrl-Shift-Tab>*.

MDI prostředí umožňuje mít v programu otevřeno libovolné množství oken (dokud stačí systémové prostředky Windows). Je tak možné mít například otevřeno více databází najednou, nebo vyhledáváním vytvořit více oken s vyhledanými soubory.

Velké množství otevřených oken však není příliš praktické. Obvykle budete pracovat jen s jednou databází - v kapitole Nastavení programu se dozvíte, jak nastavit jméno databáze, která se má automaticky otevřít po spuštění programu. Ušetříte si tak práci s otevíráním databáze po každém spuštění programu.

Obvykle také není příliš praktické, když vyhledáním v databázi vznikne nové okno - i to je možné v nastavení programu změnit tak, že se pro každé následující vyhledávání použije již existující okno. Při tomto zjednodušení zjistíte, že přepínání mezi okny je pak velmi snadné.

# Nabídky, lišta s tlačítky

Některé položky v nabídkách jsou blokovány, není-li právě možné jejich použití. Např. neexistuje-li žádné okno s vyhledanými položkami, je nabídka "*Okno -> s vyhledanými položkami*" zablokována. Stejně tak je zablokována řada funkcí týkajících se databáze (např. sejmutí obsahu disku), není-li okno s databází aktivní.

Je-li otevřena databáze na disku, který je jen pro čtení, jsou také zablokovány veškeré editační funkce programu.

Povšimněte si v nabídkách, že řada příkazů v nabídkách má definovanou svoji "horkou" klávesu; např. editaci popisky lze vyvolat stiskem *<F2>* nebo *<Ctrl-Enter>*, aniž by bylo třeba pracně vyvolávat nabídku. Tyto klávesy nejsou v popisu programu uváděny, protože jejich seznam je v nabídce stále dostupný.

Na *liště s tlačítky* jsou duplikovány nejčastěji používané příkazy z nabídek. Umístíte-li nad dané tlačítko kursor myši, objeví se po necelé sekundě malý nápis, vysvětlující funkci tlačítka. Tento nápis je stejný, jako příslušná položka v nabídce a stisk tlačítka vykonává stejnou činnost, jako výběr příslušné položky v nabídce.

Často používané příkazy lze též nalézt v *plovoucí nabídce*, kterou lze vyvolat stiskem pravého tlačítka myši nad určitou oblastí; např. plovoucí nabídka vyvolaná nad panelem se stromem zobrazí příkazy týkající se stromu.

# Založení databáze

Volbou "*Soubor -> Nová databáze*" lze založit novou databázi. Databáze je tvořena jediným souborem. Pro jméno souboru je vhodné dodržovat typovou příponu .QDR (pochází z původního jména QuickDir), nejlépe tak, že ji při zakládání neuvedete - program si ji doplní automaticky.

Soubor s prázdnou databází nemá nulovou délku, ale zabírá již na disku prostor velikosti cca 64 kB, neboť obsahuje hlavičku a indexovou tabulku. Při každé změně v databázi se velikost souboru zvětšuje; např. přečtete-li znovu obsah disku, který v databázi již byl, původní záznam v databázi se pouze označí jako smazaný a nový se připojí na konec (což z programu samotného není nijak viditelné). Důvodem k tomu je různorodost informací ukládaných do databáze znemožňující znovupoužití místa uvolněného po smazání záznamů. Dalším důvodem je možnost realizace funkce obnovení smazaného disku (viz dále). Proto je nutné jednou za čas provést tzv. *kompresi* databáze, která v databázi okopíruje do nové, přičemž smazané údaje se nekopírují (podrobněji viz kapitola Komprese databáze). Při snímání obsahu disku, který již v databázi je, se ukládají do databáze jen složky, u kterých se měnil obsah; pak je přírůstek velikosti podstatně menší.

Databáze není určena pro současný přístup více uživatelů; vždy může být otevřena pouze jedním programem. Musí být umístěna ve složce, která je přístupná jak pro čtení, tak pro zápis. Pokud je umístěna na médiu pouze pro čtení (např. CD-R), automaticky jsou blokovány všechny editační funkce databáze.

Tímto příkazem se přečte struktura specifikovaného disku (včetně popisek a obsahu archivů, je-li to nastaveno) a uloží se do databáze. Lze jej vyvolat volbou "*Editace -> Přečíst obsah disku*" nebo rychleji stiskem klávesy *<F4>*. Zobrazí se dialogové okno se seznamem všech dosažitelných disků a z tohoto můžete vybrat příslušný disk. Velikost tohoto dialogového okna je nastavitelná; chcete-li ji uchovat pro příští spuštění programu, stiskněte tlačítko "*Uložit aktuální velikost okna programu a panelů*" v *Nastavení->Nastavení programu->Ostatní*. Povšimněte si též volby "*Nezjišťovat jména disků pro seznam dostupných disků*" v Nastavení programu - může se vám hodit v případě, že příliš dlouho trvá, než je výběr disků zobrazen.

Povšimněte si také, že můžete vybrat více disků najednou. Zaškrtnete-li navíc položku "*Na nic se neptat*", proběhne snímání zcela automaticky, což se může hodit u časově náročnějšího snímání velkých nebo pomalých disků.

Pro snímání obsahu disket A: a B: slouží navíc volby "*Editace -> Přečíst A:*" a "*Editace -> Přečíst B:*", které lze rychleji vyvolat pomocí příslušných tlačítek na liště.

*Poznámka*: Pokud chcete obsah databáze pouze aktualizovat, tj. spustíte program, sejmete obsah disku a ukončíte program, je rychlejší použít spuštění programu v automatickém režimu (viz kapitola Automatický režim).

**Viz též:**

Jméno disku Zjišťování obsahu komprimovaných a archivních souborů Aktualizace disku Přečtení složky jako disku

### **Jméno disku**

Před uložením se program zeptá na jméno, pod kterým má disk uložit do databáze. Jako přednastavené nabídne přitom *pojmenování* (=volume label) disku. Z praktických důvodů je výhodné si na všech médiích, které budete do databáze ukládat, nastavit pojmenování disků; nejlépe je disky očíslovat, číslo zapsat na štítek a pomocí příkazu Label (DOS), Správce Souborů (Win3.1) nebo Průzkumníka (Win9x/NT) zaznamenat na disk. Používání pouze čísel přitom není podmínkou; jako pojmenování můžete použít libovolnou povolenou kombinaci znaků v povolené délce (u souborového systému FAT je maximální délka návěští 12 znaků, u systémů NTFS a HPFS může být návěští dlouhé až 255 znaků). V DiskBase samotném může mít jméno disku délku až 255 znaků a může obsahovat libovolné znaky.

Pojmenování disku je výhodné pro snadnou aktualizaci databáze. Je-li disk pojmenován, DiskBase spuštěný v automatickém režimu (viz kapitola Automatický režim) se při aktualizaci databáze nemusí na nic ptát a tak může provést aktualizaci bez zbytečného zdržování. Při normální práci s DiskBase při snímání obsahu disku pojmenování disku pouze potvrdíte a tím se vyhnete chybám, které můžete nepozorností udělat.

Jméno, které zapíšete (nebo jen potvrdíte) se používá jako *unikátní (neduplicitní) jméno* pro zařazení disku do databáze. Tj. pokud disk s tímto jménem v databázi již existuje, bude přepsán. V "*Nastavení - > Nastavení databáze -> Volby*" lze zakázat zobrazování varování, že "Disk tohoto jména již v databázi existuje" (viz kapitola Nastavení programu).

*Poznámka*: V 32bitové verzi programu je možné změnit pojmenování disku přímo z programu - pokud zadáte jiné jméno disku než je jeho pojmenování, program se zeptá, zda má změnit toto pojmenování na uvedené jméno. Tuto možnost lze vypnout v nastavení programu.

Pokud snímáte více disků a chcete je pojmenovat jednotně, např. "*Projekt ALFA99, disk 5 z 11*", může se vám hodit šablona pro pojmenování, kterou lze definovat v Nastavení databáze - jméno generované podle šablony se zobrazuje pod editačním políčkem a lze jej do editačního políčka vložit stiskem tlačítka "*Použít vytvořené*". Podrobnosti o šabloně naleznete v Nastavení databáze

#### **Viz též:**

Přečtení obsahu disku

Zjišťování obsahu komprimovaných a archivních souborů Aktualizace disku Přečtení složky jako disku

## **Zjišťování obsahu komprimovaných a archivních souborů**

Je li v "*Nastavení -> Nastavení databáze -> Volby*" povoleno zjišťování obsahu archivů, jsou při snímání obsahu disku zjišťovány též obsahy některých typů komprimovaných souborů. Program o zjišťování obsahu komprimovaných souborů průběžně informuje.

Pro to, aby program zjišťoval, zda jde o komprimovaný nebo archivní soubor, je rozhodující jeho přípona, popř. jméno: Jsou to:

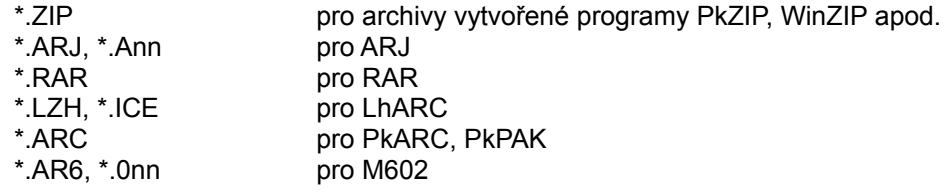

(**n** je číslice)

Pokud program nalezne soubor vyhovující jedné z výše uvedených masek, pokusí se zjistit obsah archivu a tento zařadit do databáze. Archivní soubor se pak v databázi jeví jako složka. Pokud daný archivační program umožňuje ukládání složek (tj. podadresářů - s výjimkou PKARC ze zde uvedených všechny), jsou tyto zobrazeny v programu DiskBase jako složky pod daným archivním souborem.

Může se stát, že nějaký soubor vyhovuje některé z uvedených podmínek (má např. číselnou příponu), ale není ve skutečnosti archivem (např. DBLSPACE.001). V takovém případě je soubor ignorován a program pokračuje ve snímání obsahu disku. Při používání jiného jména nebo přípony archivu, než je standardní (např. jiné přípony, než ZIP u PKZIPu), se obsah archivu nezjišťuje.

Program DiskBase zjišťuje obsah archivů interně, bez volání externích programů. Protože formáty vytvářené kompresními a archivními programy se mohou s vývojem těchto programů měnit, může se stát, že DiskBase nebude schopen přečíst obsah archivu se změněným formátem. Snahou autora je při každé takové změně upravit DiskBase, aby fungoval i s novým formátem; to však nemusí být vždy možné; zejména u komerčních archivačních produktů nejsou producenti ochotni zveřejňovat interní struktury dat svých produktů.

V příloze Seznam typů archivních souborů lze najít seznam verzí archivačních programů, se kterými byl DiskBase v aktuální verzi testován.

# **Čtení obsahu exe archivů**

DiskBase umožňuje též číst obsah samorozbalitených (self-extracting, SFX) archivů vytvořených ve formátu ZIP, ARJ a RAR. Bohužel v případě těchto archivů nelze ze jména souboru dopředu zjistit zda se jedná o archiv nebo o běžný program, ani nelze předem zjistit typ archivu. Proto je prováděna analýza souboru, která typ určí. Tato analýza prodlužuje dobou snímání obsahu disků, pokud se na něm vyskytuje větší množství spustitelných souborů. Pro podrobnosti viz kapitolu Nastavení programu.

# **Rychlost zjišťování obsahu**

závisí na tom, zda je v archivu uložen centrální adresář všech uložených souborů, který lze přečíst rychle, nebo je nutné fyzicky přečíst celý soubor. Čtení celého souboru pak citelně zpomaluje proces snímání obsahu disku zejména na disketách (soubor se nečte souvisle, ale po skocích, odpovídajících délkám souborů uložených v archivu; proto rychlost přečtení obsahu nezávisí ani tak na délce archivu, jako spíše na počtu souborů v něm uložených). U samorozbalitelných archivů je tato doba prodlužována o čas potřebný k analýze souboru.

### **Urychlení snímání obsahu disku s archivy**

Existuje-li disk již v databázi, pak se při novém zjišťování jeho obsahu zjišťuje obsah pouze těch archivů, které se od posledního snímání změnily (za nezměněný archiv je považován takový, který má nezměněné datum, čas a velikost). Tento rys významně urychluje snímání obsahu zejména pomalých disků (disket). Předpokladem pro tuto funkci je, že disk do databáze ukládáte pod stejným jménem, pod jakým již v databázi byl.

#### **Viz též:**

Přečtení obsahu disku Jméno disku Aktualizace disku Přečtení složky jako disku

### **Aktualizace disku**

V případě, že diskům v databázi přiřazujete *jiné* jméno, než je jeho skutečné *pojmenování* (tzv. volume label), nastává při novém snímání obsahu takových disků situace, kdy musíte opětovně zapsat jméno disku, jaké jste mu již jednou přidělili, aby se aktualizoval správný disk v databázi. To je jednak nepraktické, jednak to může být i zdrojem chyb.

Proto je v programu k dispozici volba "*Editace -> Aktualizovat disk...*", která umožňuje nejprve disk vybrat v databázi a poté spustit jeho aktualizaci. Obvykle pak již není třeba nic vyplňovat, pokud je daný disk umístěn ve stejné jednotce, jako při posledním čtení.

DiskBase si ukládá též původní pojmenování disku a toto pojmenování porovnává s pojmenováním disku, který se právě nachází v příslušné jednotce. Pokud se neshodují, zobrazí varování, neboť to může naznačovat, že se v této jednotce právě nachází jiný disk, než který chcete aktualizovat.

#### **Viz též:**

Přečtení obsahu disku Jméno disku Zjišťování obsahu komprimovaných a archivních souborů Přečtení složky jako disku

# **Přečtení složky jako disku**

Je též možné přečíst obsah vybrané složky (včetně všech složek, které obsahuje) a uložit tento obsah do databáze jako samostatný disk, a to příkazem "*Editace -> Přečíst složku jako disk...*"

Při *aktualizaci* takového disku je třeba upozornit na skutečnost, že rozhodnete-li se změnit složku (např. o jednu úroveň), DiskBase pak nebude moci uchovat z předchozího záznamu jakékoliv popisky (kromě popisky disku), neboť se změní cesta k těmto popiskám.

**Viz též:**

Přečtení obsahu disku Jméno disku Zjišťování obsahu komprimovaných a archivních souborů Aktualizace disku

Okno s databází slouží k prohlížení obsahu disků v databázi obdobným způsobem, jakým je možno prohlížet fyzický disk ve Správci souborů nebo Průzkumníku.

Okno je rozděleno na tři panely:

- -- Panel s disky
- -- Panel se stromem složek a archivů (tento panel lze skrýt)
- -- Panel se soubory

V horní části každého panelu je *záhlaví*. Záhlaví slouží k možnosti měnit šířku panelu - umístíte-li kursor myši nad hranici záhlaví dvou panelů, kursor se změní na vodorovnou dvojšipku; pak je možné stisknout levé tlačítko myši, držet jej a pohybem měnit šířku záhlaví. Po uvolnění tlačítka se podle záhlaví změní i šířka panelu.

Záhlaví slouží též k indikaci *aktivního* panelu, tj. toho panelu, který přednostně přijímá podněty z klávesnice. Ťuknutím myší do prostoru panelu se tento stane aktivním. Pomocí klávesnice se lze mezi panely cyklicky přepínat klávesou *<Tab>* nebo *<Shift-Tab>*. Aktivní panel má v záhlaví zobrazen text:

- -- u panelu s disky je jím jméno databáze
- -- u panelu se stromem jméno aktuálního disku
- -- u panelu se soubory aktuální složka

#### **Viz též:**

Aktuální a vybrané položky Panel s disky Panel se stromem Panel se soubory Stavový řádek

# **Aktuální a vybrané položky**

V následujícím textu jsou používány dva pojmy: **aktuální** položka (=disk, složka, soubor atd.) a **vybraná** položka. *Aktuální* může být vždy jen jedna položka (ve standardním barevném schématu je bílá na modré), zatímco *vybraných* položek může být více (bílá na šedé). Nastavení položek jako vybraných slouží k tisku nebo kopírování jen části seznamu; u disků též pro mazání a export.

**Aktuální položka se mění** klávesami se šipkami, *<Home>*, *<End>*, *<PgUp>*, *<PgDn>*, nebo ťuknutím myší na položku, kterou chcete nastavit jako aktuální.

K **označení položky jako vybrané** slouží několik způsobů. Pomocí klávesnice lze vybrání nastavovat nebo rušit stiskem mezerníku, klávesy *<Ins>* nebo kombinace *<Shift-šipka>*, *<Shift-PgDn>* apod. Pomocí myši tak lze činit ťukáním na levé tlačítko za držení klávesy *<Ctrl>* (označování jednotlivých položek) nebo *<Shift>* (označování souvislých bloků).

# **Hromadné označování pomocí masky**

U panelu s disky a soubory lze též provádět **hromadné označování pomocí masky** volbou "*Editace - > Vybrat disky/soubory*". Zobrazí se dialogové okno, do kterého lze zadat tzv. *masku* pro výběr. Maska je typu *volná*. Pravidla pro zápis masky jsou stejná, jako u zadávání podmínek pro vyhledávání, kde jsou též podrobně vysvětlena (viz kapitola Maska). Na tomto místě uveďme jen příklad: Maska " $a*$ " znamená vybrat všechny disky, obsahující slovo začínající na písmeno "a".

**Vybrat všechny disky** lze příkazem "*Editace -> Vybrat vše*".

**Zrušit výběr disků** lze volbou "*Editace -> Zrušit výběr disků*".

**Viz též:**

Okno s databází Panel s disky Panel se stromem Panel se soubory Stavový řádek

## **Panel s disky**

Panel s disky zobrazuje seznam disků v databázi, seřazený podle abecedy. Změna aktuálního disku automaticky vyvolá aktualizaci ostatních panelů.

### **Přejmenování disku**

Disk lze v databázi přejmenovat volbou "*Editace -> Přejmenovat disk*". Při přejmenovávání je třeba mít na paměti zásady uvedené v kapitolách Jméno disku a Zjišťování obsahu komprimovaných a archivních souborů.

### **Smazání a obnovení disku**

Disk lze též z databáze smazat volbou "*Editace -> Smazat disk*". Smazaný disk se v databázi uchovává do doby, než provedete kompresi databáze (viz kapitola Komprese databáze) a lze jej obnovit.

K obnovení je třeba nejprve zobrazit smazané disky, nastavením volby v "*Nastavení -> Nastavení databáze -> Volby -> Zobrazovat i smazané disky*". Jména smazaných disků se zobrazují v závorce a mají doplněno číslo v hranaté závorce, které činí jméno disku unikátním. Poté, co nastavíte některý smazaný disk jako aktuální, je možné volbou "*Editace -> Obnovit disk*" zrušit označení disku jako smazaného. Obnovený disk pak lze přejmenovat.

Označit disk jako *vybraný* lze způsobem uvedeným v kapitole Aktuální a vybrané položky.

V panelu s disky fungují též funkce kopírování a tisk - podrobněji viz kapitoly Kopírování do schránky a Tisk

#### **Viz též:**

Okno s databází Aktuální a vybrané položky Panel se stromem Panel se soubory Stavový řádek

#### **Panel se stromem**

Standardně se strom složek se zobrazuje ve zjednodušené formě, tj. nejsou ukázány všechny složky, ale jen složky první úrovně. Je-li na grafickém symbolu složky znaménko +, lze dvojitým ťuknutím myší na symbol zobrazit složky v této složce(=větve). Klávesovým ekvivalentem je stisk klávesy *<Enter>*, který "rozbalí" aktuální složku.

Naopak, dvojitým ťuknutím na symbol rozbalené složky dojde ke schování složek v této složce. Klávesovým ekvivalentem je opět klávesa *<Enter>*.

Ukázat nebo schovat *všechny větve najednou* lze ťuknutím do příslušných tlačítek na liště s tlačítky.

Chcete-li aby se strom ukazoval *vždy* se všemi větvemi, lze to nastavit pomocí "*Nastavení -> Nastavení programu -> Zobrazení -> Ukazovat všechny větve*".

Panel se stromem lze skrýt - uvolní se tím více místa pro zbylé panely. Skrytí panelu se stromem také zrychlí aktualizaci po změně v levém panelu s disky.

Změna aktuální složky ve stromu automaticky vyvolá změnu v pravém panelu.

Panel se stromem lze též vytisknout - podrobněji viz kapitola Tisk.

#### **Viz též:**

Okno s databází Aktuální a vybrané položky Panel s disky Panel se soubory Stavový řádek

#### **Panel se soubory**

ukazuje seznam souborů v aktuální složce. Dvojitým ťuknutím na řádku se složkou dojde k přepnutí do této složky (stane se aktuální). Klávesovým ekvivalentem je stisk klávesy *<Enter>* platící pro aktuální složku.

**Složka se dvěma tečkami** místo jména označuje *nadřazenou složku* - tedy odkaz na o jednu úroveň blíže ke kořenu stromu (=výš). Protože pohyb v rámci úrovní je častá záležitost, je možnost přechodu o úroveň výš poskytována též tlačítkem na liště s tlačítky a klávesou *<Backspace>* (to je ta, co v textu slouží k mazání znaku vlevo).

#### **Vzhled seznamu**

Vzhled seznamu lze nastavit pomocí voleb v "*Nastavení -> Nastavení programu -> Zobrazení*". Řada těchto voleb je duplikována v nabídce "*Nastavení*" a je tak dosažitelná pomocí horkých kláves a klávesových zkratek. Nastavení "*Jen jména souborů*" a "*Detailní zobrazení*" je též dostupné pomocí dvou tlačítek na liště s tlačítky.

Je-li nastaveno detailní zobrazení, lze *řazení* seznamu změnit též ťuknutím do záhlaví příslušného sloupce (kromě sloupce s popiskami). U sloupce se jménem se navíc rozlišuje levá a pravá část záhlaví - levá řadí podle jména, pravá podle přípony (složky zůstávají v každém případě na začátku).

Opětovné ťuknutí do záhlaví obrátí řazení (vzestupné na sestupné nebo naopak).

Popisky jsou zobrazovány jen ve zkrácené ukázce, dlouhé max. 255 znaků. Konce řádků jsou zde zobrazeny jako znak lomítko; popisku aktuálního souboru lze zobrazit/editovat volbou "*Editace -> Popiska*" (podrobněji o popiskách viz kapitola Popisky).

## **Výběr souborů**

Obdobně jako u disků lze v seznamu souborů označit některé položky jako *vybrané* jednak způsobem uvedeným v kapitole Aktuální a vybrané položky, jednak pomocí *hromadného výběru* volbou "*Editace - > Vybrat soubory*". Při hromadném výběru se zobrazí dialogové okno, do kterého lze zadat tzv. *masku* pro výběr. Pravidla pro zápis masky jsou stejná, jako u zadávání podmínek pro vyhledávání, kde jsou též podrobně vysvětlena (viz kapitola Maska). Na tomto místě uveďme jen příklad: Maska "\*.txt" znamená vybrat všechny soubory s příponou "txt".

Vybrat všechny soubory lze příkazem "*Editace -> Vybrat vše*".

Zrušit výběr souborů lze volbou "*Editace -> Zrušit výběr souborů*".

V panelu se soubory fungují též funkce kopírování a tisk - podrobněji viz kapitoly Kopírování do schránky a Tisk.

# **Otvírání souborů**

Obdobně jako u Průzkumníka ve Windows 9x/NT, lze i u DiskBase dvojitě ťuknout na soubor (nebo stisknout klávesu *<Enter>* na vybraném souboru) a soubor je otevřen, tj. pokud se jedná o program, je spuštěn, pokud se jedná o soubor registrovaného typu, je spuštěn program, který jej umí otevřít (platí pouze pro 32bitovou verzi DiskBase). Na rozdíl od Průzkumníka DiskBase ukazuje i soubory, které momentálně nemusejí být dostupné - např. jsou na disku, který není právě vložen do počítače. Pak samozřejmě soubor nelze otevřít - místo toho se objeví hlášení o pravděpodobné příčině neúspěchu.

Protože spouštění souborů může být také na obtíž, je možné je vypnout - viz volba *Nastavení -> Nastavení programu -> Ostatní ->Povolit otvírání existujících souborů*. I když je vypnuto, je vždy možné soubor otevřít kombinací *<Shift-Enter>* nebo *<Shift>+dvojité ťuknutí levým tlačítkem myši*. Při držení klávesy *<Shift>* lze navíc otevřít i složku - tj. namísto přepnutí se do složky, na které bylo ťuknuto se spustí Průzkumník se zobrazením obsahu složky. To může být výhodné např. chcete-li kopírovat některé soubory.

Povšimněte si, že kombinace *<Ctrl-Enter>* nebo *<Ctrl>+dvojité ťuknutí* slouží k otevírání popisky (ekvivalent *<F2>*).

**Viz též:**

Okno s databází Aktuální a vybrané položky Panel s disky Panel se stromem Stavový řádek

# **Stavový řádek**

ve spodní části okna s databází průběžně ukazuje informace o aktuální složce a aktuálním souboru.

**Informace o aktuální složce** má tvar: **X** složek, **Y** souborů, **Z** MB. Čísla udávají, že aktuální složka (zvýrazněná v panelu se stromem) obsahuje celkem *X* složek, *Y* souborů a součet velikostí souborů je *Z* MB, kB nebo B.

V případě, že se v aktuální složce (nebo v některé z podsložek) nachází archiv, je informace rozšířena na následující tvar: **X/Xa** složek, **Y/Ya** souborů, **Z/Za** MB. Tyto údaje označují celkový objem dat - simulují stav, jaký by nastal, kdyby pro každý archiv byla založena samostatná složka, do této složky archiv rozbalen a poté smazán.

**Upozornění**: Funkce *informace o aktuální složce* byla do programu přidána ve verzi 5.08. Vzhledem k tomu, že tyto údaje se počítají při čtení obsahu disku, nejsou tyto údaje k dispozici u disků přečtených dřívějšími verzemi programu. Stačí však databázi komprimovat, a chybějící údaje se dopočítají během komprese a poté jsou již k dispozici u všech disků.

**Viz též:**

Okno s databází Aktuální a vybrané položky Panel s disky Panel se stromem Panel se soubory

V DOSu a Windows 3.x platilo omezení jména souboru na 8 znaků + 3 znaky v typové příponě. V důsledku pak často bylo velmi nesnadné vymyslet takové jméno souboru, které by dostatečně srozumitelně vyjadřovalo obsah souboru. Ačkoliv Windows 95 již umožňují používat dlouhá jména souborů, pozůstatky omezení "8.3" jsou stále ještě aktuální.

To je jedním z důvodů, proč DiskBase nabízí možnost ke každému souboru a složce přiřadit text, jako tzv. *popisku*. Jedná se o prostý text bez možnosti formátování (tj. např. bez možnosti nastavení tučného řezu, kurzívy apod.), pro účely popisu obsahu souboru a vyhledávání je to však plně vyhovující a univerzální řešení.

Vytvořit nebo upravit existující popisku pro aktuální soubor lze velmi snadno volbou "*Editace -> Popiska*". Zobrazí se okno s jednoduchým editorem se standardním ovládáním (včetně schránkových funkcí *Vyříznout, Kopírovat, Vložit* a funkcí pro hledání textu). V tomto okně lze zapsat nebo upravit popisku souboru.

DiskBase navíc poskytuje možnosti automatického vytváření popisek - viz dále.

Popiska se zobrazuje též v pravém sloupci pravého panelu, je-li nastaveno detailní zobrazení, a to jako jeden řádek se začátkem textu popisky (konce řádků jsou naznačeny lomítkem).

DiskBase při vyhledávání souboru umožňuje vyhledávat zadaný text jak ve jménech souborů, tak i v popiskách; využíváním popisek je tak možné se vyhnout např. situacím, kdy hledáte nějaký soubor s krátkým jménem, ale nemáte ponětí, jaké jméno jste mu mohli dát. Obsahem popisek by tedy měl být krátký text charakterizující daný soubor nebo složku, nejlépe pomocí klíčových slov.

Manuální tvorba popisek Automatická tvorba popisek Popiska disku

# **Manuální tvorba popisek**

Výše uvedená *manuální tvorba popisek* přímo v DiskBase je sice přímočará, ale skrývá určitá úskalí, na která je třeba upozornit. Nejprve je nutno vysvětlit mechanismus uchovávání těchto popisek při aktualizaci obsahu disku: DiskBase při zjišťování obsahu disku ověří, zda se disk se stejným jménem v databázi již vyskytuje a pokud ano, pak v průběhu zjišťování obsahu u každého souboru ověřuje, zda na původním disku v databázi existuje soubor stejného jména ve stejné složce, a pokud ano, pak má-li popisku, okopíruje jí k nově ukládanému souboru. Tím je zajištěno, že se popisky neztratí při aktualizaci obsahu disku.

Jsou však případy, kdy DiskBase nemůže existenci původní popisky zjistit, a to:

- -- když se disk rozhodnete uložit do databáze pod jiným jménem (řešením je pak původní disk v databázi též přejmenovat na stejné jméno ještě před novým uložením disku).
- -- když soubor, který má v databázi popisku, na skutečném disku
	- přemístíte do jiné složky
	- nebo přemístíte na jiný disk,
	- nebo jej přejmenujete,
	- nebo přejmenujete složku, ve které se nachází,
	- nebo přejmenujete některou z nadřazených složek
	- a pak provedete aktualizaci. Pak není žádné řešení DiskBase původní popisku souboru prostě nemá možnost najít.
- -- když původní disk v databázi smažete nebo přejmenujete a poté provádíte aktualizaci

Vyhnete-li se uvedeným případům, lze ručně zapisované popisky s úspěchem používat; hodí se to zejména v případech disků, u kterých se aktualizace neprovádí - disk se přečte jen jednou (např. u CD-ROM, CD-R). Na druhé straně **u disků s častou aktualizací můžete omylem některé z výše uvedeného učinit a ztratit tak pracně vytvořené popisky; v takových případech je lépe dát přednost** *automatickému vytváření popisek* (viz dále).

Je třeba si též uvědomit, že jakmile do databáze začnete ručně vkládat údaje, je velmi vhodné si databázi pravidelně *zálohovat*. DiskBase byl navržen tak, aby se minimalizovala možnost poškození databáze při různých neočekávaných stavech; nicméně možnost poškození dat v počítači nelze nikdy úplně vyloučit. Zatímco ztráta databáze, kde nejsou ručně editované popisky není kritická (stačí založit novou databázi a znovu sejmout obsahy všech disků), se ztrátou databáze s ručně editovanými popiskami ztrácíte i veškerou práci, investovanou do tvorby popisek - nemáte-li záložní kopii databáze.

#### **Viz též:**

Popisky Automatická tvorba popisek Popiska disku

# **Automatická tvorba popisek**

Začněme příkladem: Na CD-ROM série MS Developer Network je řada ukázkových příkladů programů, přičemž každá ukázka je v samostatné složce a vyskytuje se u ní soubor "*Abstract.txt*", ve kterém je stručně popsána charakteristika programu. Obsah takového souboru je výborným kandidátem na to, aby byl okopírován do databáze DiskBase jako popiska.

DiskBase to umí udělat automaticky: vyhovuje-li soubor určité nastavené masce typu *striktní*  (vysvětlení pojmů *striktní* a *maska* naleznete v kapitole Maska), přečte obsah souboru a vytvoří z něho popisku tohoto souboru.

To lze využít v zásadě dvěma způsoby:

- -- vlastním vytvářením textových souborů pro tento účel přímo na disku
- -- přejímáním částí obsahů souborů různých typů jako popisek

*První možnost* je vhodná v případě, že chcete vytvořit popisku, která spíše než vlastní soubor popisuje obsah dané složky. V praxi je obvyklé, že data na počítači organizujete do složek tak, že data v jedné složce spolu souvisejí (např. si zřídíte složku pro daňové přiznání za rok 1997). Často pak nehledáte konkrétní soubor, ale složku s daty. V takovém případě je vhodné stanovit si nějaké jméno souboru pro popisky, např. "*Popiska.txt*", soubor s tímto jménem si vytvořit v každé významné složce na disku a zapsat si do něho údaje o obsahu dané složky (pomocí editoru, který umožňuje ukládat *jen text*, např. *Poznámkového bloku* ve Windows). V DiskBase pak nastavíte, že soubory s tímto jménem se mají číst do databáze jako popisky (viz dále). Vyhnete se tak problémům uvedeným u manuální tvorby popisek.

*Druhá možnost* znamená, že se do databáze přejímá obsah souboru, který sice nebyl vytvořen jako popiska, ale k tomuto účelu se (alespoň částečně) hodí. Typicky jsou to soubory s názvy *ReadMe.txt, Čti mne.txt, Abstract.txt, Info.txt* apod., které se často nacházejí u řady nosičů dat s programovým vybavením nebo daty. Stejně tak může být vhodně jako popisku přečíst začátek dokumentu, napsaného pomocí některého textového procesoru.

Jedná-li se textový soubor, není při kopírování obsahu souboru jako popisky třeba nic řešit. To však bohužel není typický příklad; často by bylo potřeba přečíst popisku ze souboru, který sice je textový, ale obsahuje řadu z hlediska vyhledávání v DiskBase zbytečných informací (typickým příkladem jsou např. soubory typu HTML), nebo se dokonce jedná o binární soubor (např. DOC od MS-Wordu), který je zobrazen v textovém editoru jen jako změť nejrůznějších znaků. Odpovědí na tento problém jsou **filtry**.

# **Filtry**

V DiskBase je možné vybrat některou z nabízených konverzí, která umožňuje plně nebo alespoň částečně řešit výše uvedený problém. Uveďme opět příklad: Podíváte-li se na soubory vzniklé v dnes již klasickém programu T602 např. *Poznámkovým blokem* ve Windows (který formátu T602 nerozumí), uvidíte na několika prvních řádcích tzv. *příkazy*, sloužící k nastavení tabelačních zarážek, délky stránky apod. Dále uvidíte v textu různé zvláštní znaky, které slouží např. k vyznačení tučného písma, a také si všimnete, že je zde jiné kódování češtiny neboť písmena s diakritikou jsou jakoby zpřeházena. Uložit text v tomto tvaru jako popisku by vám příliš nepomohlo; je nutné udělat konverzi do správného kódování a je také vhodné zbavit se všech přebytečných znaků a řádků.

DiskBase je možností konverze vybaven: konverze však nejsou zabudovány přímo v programu, ale připojují se k programu jako tzv. *dynamické knihovny* (DLL). To má výhodu v tom, že jejich počet lze rozšiřovat a pokud máte dostatečné znalosti programování, můžete si dokonce vytvářet vlastní (viz kapitola Tvorba konverzních filtrů).

DiskBase je standardně vybaven následujícími filtry:

ConvK konvertuje text z kódování Kamenických do kódování Windows CP1250

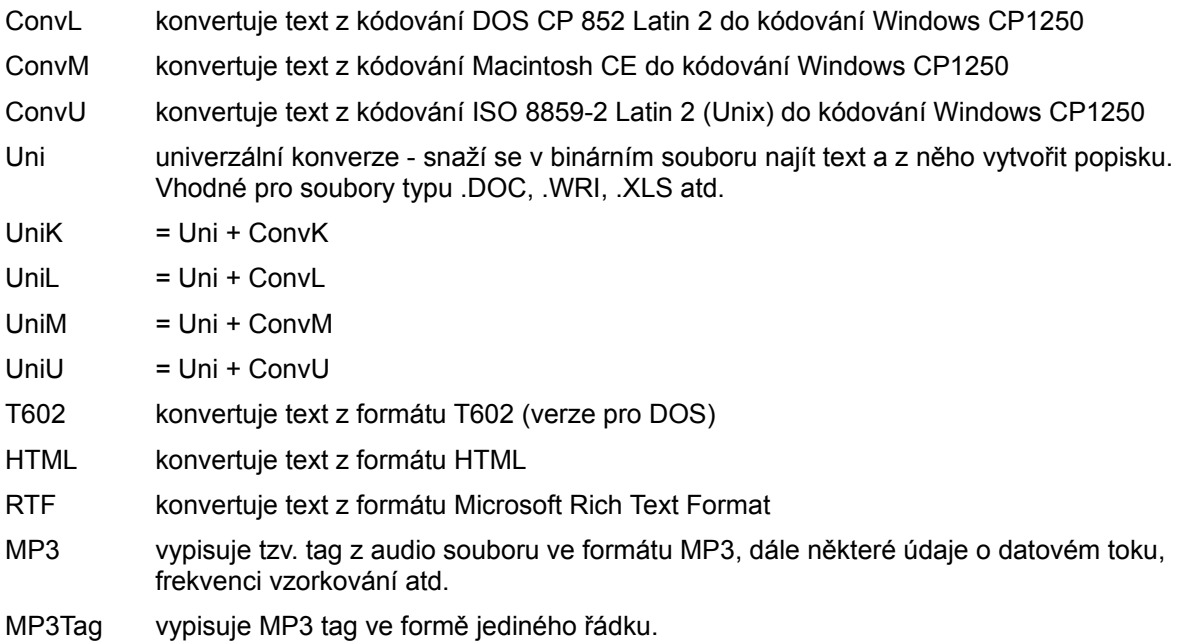

Poznámka: Konverzní filtry se nacházejí v souborech s příponou ".Q16" u 16bitové verze DiskBase (pro Windows 3.1x) a ".Q32" u 32bitové verze (pro Windows 9x/NT). Tyto soubory musejí být umístěny ve stejné složce, v jaké je samotný program DiskBase.

### **Konverze kódování**

Jak asi víte, čeština je ve Windows kódována jiným způsobem, než je tomu v DOSu a jiných operačních systémech. Zatímco konverzi z kódování Macintosh a Unix zřejmě vůbec nepoužijete, možnost konvertovat text z kódování Latin 2 nebo Kamenických, používaných v DOSu, se vám stále ještě může hodit. Bohužel, neexistuje způsob jak automaticky rozpoznat, jaké kódování je v daném textu použito a obecně to nejde rozpoznat ani z typové přípony, proto je nastavení této konverze na vás jako uživateli.

# **Univerzální konverze**

Filtry T602, HTML, RTF v DiskBase slouží ke konverzi ze tří rozšířených konkrétních formátů. Jsou v DiskBase k dispozici také proto, že formát takových souborů byl zveřejněn a není tedy problém konverzní DLL vytvořit. Existuje však daleko větší množství formátů souborů, jejichž formát zveřejněn není (typickým příkladem je formát souborů DOC, vytvářený rozšířeným MS-Wordem) a nelze tedy pro něho vytvořit spolehlivý filtr.

Z toho důvodu je ve DiskBase k dispozici filtr **Uni** s univerzální konverzí, který je alespoň částečnou náhradou za neexistující konkrétní filtry. Univerzální filtr předpokládá, že konvertuje binární soubor, kde se vedle textu mohou vyskytovat i data jiného charakteru (např. obrázky) a snaží se heuristicky oddělit text od ostatních dat. Odlišit jednoznačně text od ostatních dat však není vždy možné; proto výsledek konverze obvykle obsahuje i určité procento znaků, které k textu nepatří; na druhé straně sám text nemusí být kompletní. I taková popiska však může být dobrým podkladem pro vyhledávání nebo pro hrubý náhled toho, co daný soubor obsahuje.

Uni filtr umí také částečně číst soubory ve formátu Unicode (dvoubajtové kódování, zahrnující všechny jazyky) - avšak zatím bez konverze znaků s diakritikou. Unicode je dvoubajtové kódování používané v MS-Office 97 a 2000.

*Poznámka:* Filtr Uni v sobě obsahuje i konverzi z formátu T602 verze 3.0, HTML a RTF - použije ji v případě, že podle začátku souboru detekuje daný formát (což nemusí být vždy zaručeno, zejména u HTML formátu). Toto však neplatí pro filtry UniK, UniL, UniM, UniU.

### **Omezení velikosti popisky**

Při sestavování pravidel pro tvorbu popisek lze stanovit limit pro velikost popisky, která bude ukládána do databáze. Obvykle nemá význam do databáze ukládat více než několik stovek znaků textu. Pro ilustraci: 1000 znaků textu je cca polovina strojopisné stránky; to je obvykle více než dostatečné k tomu, aby bylo možné rozpoznat, jaké informace soubor obsahuje. Je třeba si uvědomit, že pokud zvolíte vyšší limit pro popisky, může databáze nabývat značné velikosti.

## **Extrakce popisek z archivů**

Nachází-li se dotyčný soubor (z něhož je třeba přečíst popisku) v archivu, je zkomprimovaný a nelze tedy jeho obsah přečíst, aniž by se provedla dekomprese. DiskBase od verze 5.10 umožňuje dekompresi archivů typu ZIP. Vzhledem k tomu, že dekomprese prodlužuje čas nutný ke sejmutí obsahu disku, je ji možné vypnout volbou *Nastavení -> Nastavení databáze -> Volby -> Číst popisky ze ZIP souborů.*

Pro tvorbu popisek z archivů platí stejná pravidla jako pro normální soubory.

Poznámka: pro správnou funkci extrakce je v některých případech potřeba mít zapnutou volbu "*Při čtení obsahu disku vždy znovu zjišťovat obsah archivů*" - podrobnosti viz Nastavení databáze.

# **Pravidla pro automatickou tvorbu popisek**

Pravidla jsou tvořena seznamem typu: *Maska - Limit velikosti ve znacích - Konverzní filtr*. DiskBase při zjišťování obsahu disku porovnává každý soubor s maskami v seznamu (typu *striktní*); pokud soubor masce vyhovuje, přečte část souboru do popisky pomocí konverzního filtru. Seznam pak může vypadat např. takto:

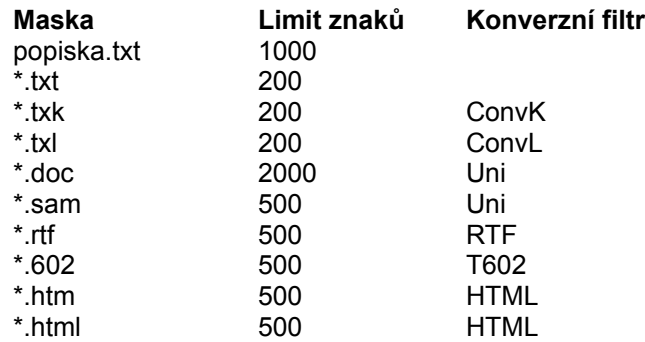

Seznam se nastavuje volbou "*Nastavení -> Nastavení databáze -> Popisky*", viz kapitola Nastavení databáze. Povšimněte si, že filtr nemusí být uveden - pak se pouze kopíruje začátek souboru a vypouštějí se z něho nezobrazitelné znaky.

### **Manuální úpravy automaticky vytvořených popisek**

Nakonec je třeba se zmínit o tom, co se stane, když

- -- manuálně upravíte automaticky vytvořenou popisku a pak aktualizujete disk
- -- při zjišťování obsahu disku existují manuálně vytvořené popisky u souborů, pro které mají být automaticky vytvářeny popisky.

V takových případech se vždy dává *přednost* zachování manuálně provedených úprav, tj. je-li popiska souboru manuálně upravena, je takový soubor vyloučen z mechanismu automatického vytváření popisek.

**Viz též:**

**Popisky** 

Manuální tvorba popisek

Popiska disku

# **Popiska disku**

Obdobně jako pro soubory a složky je možné vytvořit i *popisku pro disk*. Popiska disku se jeví jako soubor **DiskInfo.txt** v hlavní (kořenové) složce disku. V seznamu složek a souborů se pak umisťuje automaticky na první místo při jakémkoliv řazení.

Tento způsob vytváření popisky disku má výhodu v tom, že ji lze vytvářet automaticky naprosto stejně jako ostatní popisky - stačí do kořenové složky každého disku uložit soubor DiskInfo.txt s potřebnými informacemi a pak nastavit pravidla pro automatickou tvorbu popisek tak, aby byl obsah tohoto souboru snímán.

Pokud musíte dát přednost ručnímu zápisu (např. u CD-ROM), je třeba v kořenové složce vytvořit fiktivní soubor DiskInfo.txt: ten je automaticky vytvářen při snímání obsahu disku, je-li v Nastavení databáze zaškrtnuta volba "*Simulovat popisku disku*".

**Viz též:**

**Popisky** Automatická tvorba popisek Manuální tvorba popisek

# Vyhledávání v databázi

DiskBase vyhledává v databázi sekvenčním prohledáváním databáze. Rychlost vyhledávání je pak dána nejen rozsahem databáze, ale též složitostí kritérií; např. vyhledávání jen ve jménech souborů je rychlejší, než vyhledávání ve jménech a zároveň v popiskách.

Maska Vyhledávání souborů Vyhledávání vybraných souborů Okno s vyhledanými soubory Vypsání volných míst Okno s výpisem volného místa

# Vyhledávání v databázi

## **Maska**

je nejdůležitějším kritériem pro hledání. DiskBase při hledání porovnává každé jméno souboru nebo složky s maskou, a je-li porovnání úspěšné, zařadí soubor do seznamu nalezených souborů.

Začněme několika příklady:

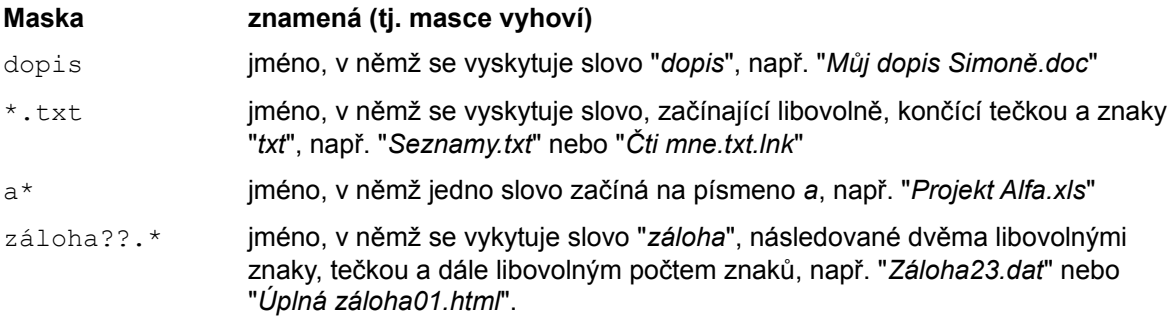

Z příkladů je patrné, že v masce mají zvláštní postavení dva znaky: *hvězdička* a *otazník*.

**Hvězdička** znamená, že na tomto místě se může vyskytnout libovolné množství libovolných znaků (včetně žádného znaku).

**Otazník** znamená, že na tomto místě musí být právě jeden libovolný znak.

Popis toho, co vyhoví výše uvedeným maskám, se týká tzv. **volné** masky. *Volná* znamená, že kolem hledaného textu se může vyskytovat další text, oddělený nepísmenovými znaky (mezerou, interpunkcí atd.). Např. masce "dopis" vyhoví "*Obchodní dopis vzor 5*", ale nevyhoví "*Soukromé dopisy 94*", protože v druhém případě řetězec "*dopis*" není oddělen nepísmenovými znaky - aby vyhověl, musela by maska vypadat takto: "dopis\*".

Vedle *volné* masky existuje ještě tzv. **striktní** maska, která se zapisuje stejně, ale neplatí u ní, že se kolem může vyskytovat další text. Popis striktní masky naleznete dále.

# **Použití hvězdičky**

Výše uvedené příklady jsou do jisté míry podobné použití masky, jak ji možná znáte z DOSu. Tam platilo omezení, že hvězdička se může vyskytnout jen na konci jména a/nebo na konci typové přípony souboru. Ve DiskBase toto omezení neplatí; je možné hvězdičku použít opakovaně a na kterémkoliv místě masky.

Příklad: Masce "\*byl\*" v DiskBase vyhoví např. slova: *byl, bylo, nebylo, ubyly, bylina* atd.

V DOSu bylo dále nakládáno samostatně se jménem a samostatně s typovou příponou, takže maska vyhovující *všem* souborům byla: "\*.\*". U dlouhých jmen souborů ve Windows 9x/NT se se jménem souboru nakládá jako s celkem; tečka je zde znak jako každý jiný a může objevit kdekoliv ve jméně, a to i opakovaně. Maska vyhovující všem souborům je v takovém případě pouze jedna hvězdička: "\*". Tato konvence platí i v DiskBase - zadáte-li však masku "\*.\*", vyhoví jí všechny soubory, které mají nějakou typovou příponu nebo alespoň jednu tečku ve jméně; ostatní soubory (bez přípony a bez tečky) jí nevyhoví.

Tento rozdíl vede k častému omylu uživatelů zvyklých na DOS - příkladem může být dotaz typu: *Mám v databázi složku se jménem Objednávky ale dám-li vyhledat "*Objed\*.\**", složka se nenajde.* Ano, nenajde se proto, že neobsahuje žádnou tečku.

# **Uvedení více masek**

V DiskBase lze uvést více masek do jednoho kritéria; masky se oddělují *mezerou*.

Příklad: " $a^* b^* c^*$  je kritérium skládající se ze tří masek; vyhoví mu všechna jména kde se

vyskytuje slovo začínající na písmeno *a*, *b* nebo *c*.

## **Víceslovní spojení v jedné masce**

Mezera je určena jako oddělovač masek, proto má-li být mezera součástí vyhledávání (hledání slovního spojení), je třeba celou masku uzavřít do uvozovek.

Příklad: Masce **"**oddělení služeb**"** vyhovují pouze soubory, které obsahují toto slovní spojení, zatímco bez uvedení uvozovek by se jednalo o dvě masky, kterým by vyhověly všechny soubory, které obsahují slovo *oddělení* nebo *slovo* služeb (což je podstatně širší kritérium).

I ve slovních spojeních lze používat hvězdičky a otazníky; uvozovky pouze vymezují začátek a konec masky, takže se mezera pak stává běžným znakem, který je předmětem porovnávání. Pokud mají být uvozovky samotné hledaným znakem, je nutno je zapsat zdvojeně (tj. dvoje za sebou).

V kritériu může být libovolná kombinace masek, jak ohraničených uvozovkami, tak bez uvozovek.

### **Striktní maska**

Jak již bylo zmíněno, v DiskBase se používají dva typy masek: **volná** a **striktní**.

Volná maska je popsána výše.

Striktní maska na rozdíl od volné nepřipouští žádný text okolo, není-li uvedena na začátku nebo na konci masky hvězdička. Např. bude-li maska "slavné" považována za *volnou*, vyhoví ji i text: "*Paco de Lucia je autorem slavné rumby Entre Dos Aguas.*" ale v případě striktní masky tento text nevyhoví, protože kolem slova *slavné* je další text. Aby vyhověl i striktní masce, musela by vypadat takto: "\*slavné\*". Výhodou striktní masky je, že může určit, že hledaný text má začínat nebo končit určitým řetězcem, např. striktní maska "\*.txt" vyhoví jménu souboru "*Čti mne.txt*" ale nevyhoví již jménu "*Čti mne.txt.lnk*", zatímco volná maska vyhoví oběma.

V DiskBase je striktní maska používána pouze pro jména souborů a složek a složené cesty. Např. chcete-li specifikovat, že vyhledané soubory mají ležet ve složce "*Hudební archiv*", specifikujete pro cestu masku "\*\Hudební archiv" (viz *Hledání -> Vyhledat soubory -> Další volby -> Hledat pouze ve složkách*). Takové masce vyhoví všechny cesty, končící řetězcem "*Hudební archiv*", např. "*C:\ Flamenco\Hudební archiv*" nebo "*D:\Ondra\Housle\Hudební archiv*", ale nevyhoví např. "*C:\Flamenco\ Hudební archiv\Tablatury*".

Nakonec upřesněme, kde se v DiskBase používá jaký druh masky:

**Volná maska** používána pro:

- -- vyhledávání v databázi (položka *Hledat text*)
- -- hromadné vybírání disků/souborů

#### **Striktní maska** je používána pro:

- -- ve specifikaci pravidel pro automatickou tvorbu popisek
- -- ve volbě "*Vyloučit soubory*" v "*Dalších volbách pro hledání*"
- -- ve volbě "*Hledat pouze ve složkách*" v "*Dalších volbách pro hledání*"

#### **Viz též:**

Vyhledávání v databázi

Vyhledávání souborů Vyhledávání vybraných souborů Okno s vyhledanými soubory Vypsání volných míst Okno s výpisem volného místa
## **Vyhledávání souborů**

Pro vyhledávání je nutno zadat kritéria. Ta se vyplňují do dialogového okna, které se zobrazí po volbě "*Hledání -> Vyhledat soubory*".

### **Hledat text**

Do tohoto editačního okénka se zadá kritérium složené z masek (typu *volná*), kterému musí hledaný text vyhovovat. Opakujete-li hledání, můžete si též vybrat ze seznamu již zapsaných masek (stisknutím tlačítka se šipkou vpravo od editačního políčka). Stejné kritérium se používá jak pro hledání ve jménech souborů a složek, tak pro text v popiskách.

### **Prohledávat**

Určuje, které disky se budou prohledávat:

- -- celou databázi
- -- aktuální disk
- -- vybrané disky
- -- nevybrané disky

### **Text hledat**

Určuje, kde hledat text specifikovaný maskami

- ve jménech souborů
- ve jménech složek
- v popiskách

### **Hledat i jako části slov**

Pokud je tato volba zaškrtnuta, vloží se do masky kolem hledaných slov hvězdičky, takže budou vyhledávány i části slov. Podrobněji o významu hvězdičky viz Maska.

### **Hledat jako frázi**

Pokud je tato volba zaškrtnuta, bude zapsaná maska uzavřena do uvozovek, tj. bude se hledat výskyt sousloví (fráze) a nikoliv jednotlivých slov. Podrobněji o významu uvozovek viz Maska.

### **Rozlišovat malá a velká písmena**

Je-li zaškrtnuto, bude při porovnávání dbáno i na shodu malých/velkých písmen.

### **Hledání ukončit po N nalezených záznamech**

Zde lze nastavit, po kolika nalezených záznamech se hledání ukončí. Nastavení tohoto limitu umožňuje omezení počtu nalezených záznamů, pokud jste zvolili příliš široké kritérium, kterému vyhovuje příliš mnoho souborů a složek.

### **Další volby**

které jsou méně používané, jsou dostupné stiskem tohoto tlačítka. Objeví se dialogové okno s následujícími volbami:

### **Vyloučit soubory**

Zde lze zadat kritérium (= seznam masek typu *striktní*) pro soubory, které se mají z hledání vyloučit. Příklad: Hledáte soubory podle masky "\*.txt", ale nechcete, aby ve hledání byly zahrnuty soubory "abstract.txt", proto "abstract.txt" uvedete na tomto místě. Při porovnávání nejsou rozlišována malá a velká písmena.

### **Soubor musí mít datum**

Někdy se může hodit mít možnost omezení data hledaných souborů do určitého rozmezí, např. když hledáte nějaký soubor, u kterého si nemůžete vzpomenout na jméno, ale víte, kdy asi vznikl a jakého je typu.

Zaškrtnutím políčka "*Od*:" a nastavením data určíte dolní hranici pro datum, zaškrtnutím políčka "*Do*:" horní hranici. Lze mít zaškrtnutu jen jednu hranici, např. je-li zaškrtnuto jen "*Od*:" hledáte pouze soubory s datem v rozmezí od uvedeného data do libovolného pozdějšího.

### **Soubor musí mít velikost**

Zde lze stanovit dolní a/nebo horní limit pro velikost hledaného souboru zaškrtnutím políčka "*Od*:" a/nebo "*Do*:" a vyplněním limitu v kB.

### **Hledat pouze ve složkách**

Zde můžete specifikovat masku typu *striktní* pro cestu s k souboru. Soubor nebo složka se zařadí do seznamu pouze tehdy, vyhovuje-li cesta k němu dané masce.

Příklady:

 $"\rangle$ ukázky" - bude se vyhledávat jen ve složkách, jejichž úplná specifikace (cesta) končí složkou ukázky, např. "*\Archiv\MP3\Internet\Ukázky*" nebo "*\Dokument\Ukázky*".

"\Program files" - bude se vyhledávat jen ve složce "*Program files*", která leží v hlavní (kořenové) složce, tj. nebude se vyhledávat např. v "*\Záloha\Disk C\Program files*".

"\Program files\*" - bude se vyhledávat ve složce "*Program files*" a všech jejích podložkách, protože této masce vyhoví i "*\Program files\Internet Explorer*", "*Program files\Real\RealJukeBox*" atd.

Při porovnávání nejsou rozlišována malá a velká písmena.

# **Řazení nalezených záznamů**

Lze nastavit první, druhý a třetí klíč pro porovnávání dvou položek: druhý klíč se použije v případě, že se první klíč se u dvou položek shoduje, třetí se použije v případě shody prvního a druhého. Řazení v okně s nalezenými záznamy lze změnit i dodatečně (viz dále).

### **Viz též:**

Vyhledávání v databázi Maska Vyhledávání vybraných souborů Okno s vyhledanými soubory Vypsání volných míst Okno s výpisem volného místa

# **Vyhledávání vybraných souborů**

Volbou "*Hledání -> Vyhledat vybrané soubory*" lze spustit vyhledávání bez zobrazování dialogového okna pro kritéria: jako masky se automaticky dosadí jména všech vybraných souborů a složek (včetně aktuálního). Typické použití je v případech, kdy se chcete dozvědět, kde se ještě vyskytuje soubor stejného jména, jaké má aktuální soubor.

**Viz též:**

Vyhledávání v databázi Maska Vyhledávání souborů Okno s vyhledanými soubory Vypsání volných míst Okno s výpisem volného místa

# **Okno s vyhledanými soubory**

je rozděleno na 6 sloupců: *Disk, Složka, Soubor, Velikost, Datum a čas, Popiska*. Šířku sloupců lze měnit umístěním kursoru myši na šedivý řádek se záhlavími sloupců do místa rozhraní dvou sloupců; kursor v tomto místě změní tvar. Stiskem levého tlačítka a pohybem za jeho držení se pak mění šířka sloupce (nastavení šířky sloupců je pak přebíráno i při tisku).

Dvojitým ťuknutím myší na řádek dojde k přepnutí do okna s databází a k zobrazení tohoto souboru v databázi. Stejný účinek má stisk klávesy *<Enter>*, které platí pro aktuální řádek.

Řádky v seznamu nalezených souborů lze označit jako *vybrané* stejným postupem, jako je tomu u panelu s disky; označení má význam pro tisk nebo kopírování položek (viz kapitoly Tisk a Kopírování do schránky).

Řazení položek lze změnit ťuknutím myší do záhlaví některého sloupce (s výjimkou sloupce s popiskami); dojde k novému seřazení podle tohoto sloupce.

Povšimněte si též, že do okna s databází a zpět je možné se přepínat stiskem klávesy *<Shift-Tab>* a *<Ctrl-Shift-Tab>* nebo pomocí tlačítek na nástrojové liště.

### **Viz též:**

Vyhledávání v databázi Maska Vyhledávání souborů Vyhledávání vybraných souborů Vypsání volných míst Okno s výpisem volného místa

# **Vypsání volných míst**

Volbou "*Hledání -> Vypsat volná místa*" lze získat seznam všech disků v databázi s údaji o celkové velikosti a volném místu na disku. Řazení položek lze změnit ťuknutím do záhlaví příslušného sloupce.

### **Viz též:**

Vyhledávání v databázi **Maska** Vyhledávání souborů Vyhledávání vybraných souborů Okno s vyhledanými soubory Okno s výpisem volného místa

# **Okno s výpisem volného místa**

je rozděleno na 4 sloupce: *Disk, Velikost, Volno, Volno %*. Šířku sloupců lze měnit umístěním kursoru myši na šedivý řádek se záhlavími sloupců do místa rozhraní dvou sloupců; kursor v tomto místě změní tvar. Stiskem levého tlačítka a pohybem za jeho držení se pak mění šířka sloupce (nastavení šířky sloupců je pak přebíráno i při tisku).

Dvojitým ťuknutím myší na řádek dojde k přepnutí do okna s databází a k zobrazení tohoto disku v databázi. Stejný účinek má stisk klávesy <Enter>, které platí pro aktuální řádek.

Řádky v seznamu nalezených souborů lze označit jako *vybrané* stejným postupem, jako je tomu u panelu s disky; označení má význam pro tisk nebo kopírování položek (viz kapitoly Tisk a Kopírování do schránky).

Povšimněte si též, že do okna s databází a zpět je možné se přepínat stiskem klávesy *<Shift-Tab>* a *<Ctrl-Shift-Tab>* nebo pomocí tlačítek na nástrojové liště.

### **Viz též:**

Vyhledávání v databázi Maska Vyhledávání souborů Vyhledávání vybraných souborů Okno s vyhledanými soubory Vypsání volných míst

# Informace o disku, o databázi

# **Informace o aktuálním disku**

lze získat volbou "*Hledání -> Informace o disku*".

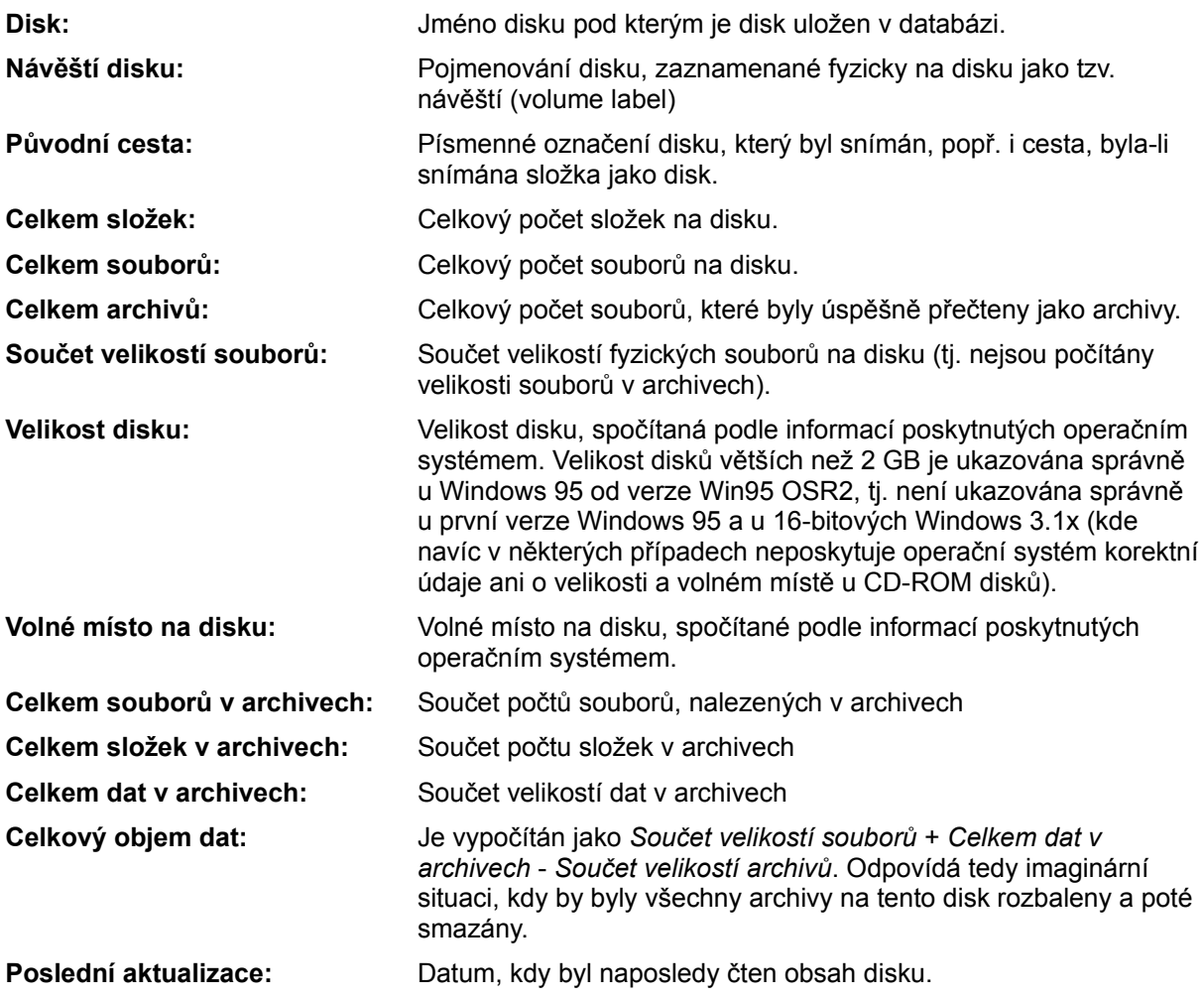

# **Informace o databázi**

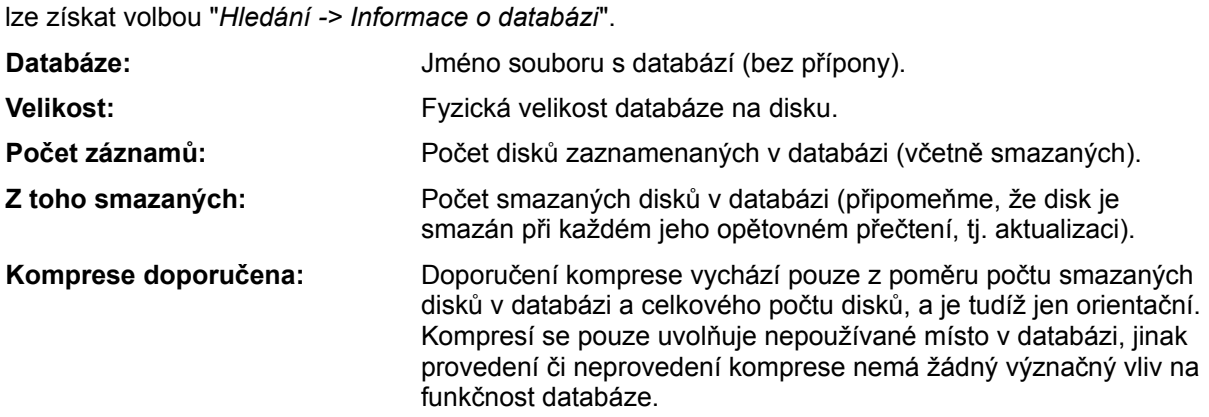

**Chráněna proti zápisu:** Indikace, zda se jedná o databázi chráněnou proti zápisu.

# Nastavení programu

Volbou "*Nastavení -> Nastavení programu*" lze vyvolat dialogové okno, ve kterém lze změnit řadu nastavení, týkajících se programu samotného (na rozdíl od dialogového okna "*Nastavení databáze*", kde jsou nastavení specifická pro konkrétní databázi). Dialogové okno je rozděleno na čtyři karty:

## **Zobrazení**

Na této kartě jsou volby týkající se způsobu zobrazení v panelu se stromem a v panelu se soubory.

**Zobrazovat strom**: není-li zaškrtnuto, panel se stromem se schová.

- **Ukazovat všechny větve**: je-li zaškrtnuto, strom se vždy bude ukazovat se všemi složkami; není-li, zobrazují se jen složky nejvyšší úrovně.
- **Soubory řadit podle:** (jména, přípony, data a času, velikosti) týká se zobrazení souborů v panelu se soubory; složky se řadí vždy před soubory; archivy se však řadí jako normální soubory.

#### **Velikost souborů:**

*zobrazovat v bajtech:* tj. jako celé číslo

*zobrazovat v kB, MB:* tj. při velikostech do 1 MB se používají kB, zbytek je udáván v MB.

### **Zobrazení souborů**

- *Jen názvy sloupcově:* zobrazují se jen jména a přípony souborů, ostatní informace se zobrazují jen u aktuálního souboru ve spodní části okna s databází.
- *S detaily:* lze zaškrtnout, které sloupce mají být zobrazeny (s velikostí, s datem a časem, s popiskou).
- **Systémový formát data:** Je-li zaškrtnuto, použije se pro datum krátký formát data ve tvaru, v jakém je specifikován v systémovém nastavení Windows (*Místní nastavení* v *Ovládacím panelu*). Tento formát se může hodit po roce 2000, kdy bude potřeba vidět plný letopočet.

**Čas včetně sekund:** není-li zaškrtnuto, budou se zobrazovat pouze hodiny a minuty (platí i pro tisk).

- **Zobrazovat ikony u složek:** týká se panelu se soubory; vypnutím lze ušetřit trochu místa a na počítačích s pomalejší videokartou lze vypnutím o trochu urychlit reakce programu.
- **Počítat: 1 kB = 1024 bajtů:** Pokud je zaškrtnuto, pak se pro výpočet se používá vztah 1 kB = 1024 bajtů; 1 MB = 1024 kB. Pokud není zaškrtnuto, pak mají předpony kilo- a mega- fyzikální význam: 1 kB = 1000 bajtů, 1 MB = 1000 kB. Toto nastavení má význam pro všechny údaje v kB a MB, které DiskBase zobrazuje.
- **Ukazovat bubliny u souborů:** Pokud je zaškrtnuto, pak se po spočinutí myší na jménu souboru objeví bublina s podrobnějšími údaji o souboru. Bublina při pohnutí myší opět zmizí. Tato funkce je dostupná v panelu se soubory, je-li nastaveno zobrazení "*Jen názvy sloupcově*"; v případě *detailního zobrazení* se bublina ukazuje pouze v případě, že je k souboru přiřazena popiska. Bubliny se též zobrazují v okně s vyhledanými soubory; v tomto případě však pouze existuje-li popiska pro daný soubor.

### **Písmo**

Na této kartě lze nastavit písma používaná v jednotlivých panelech a oknech.

### **Tisk**

**Písmo pro tisk:** nastavení druhu a velikosti písma, které bude použito při tisku.

**Text v záhlaví tisknutých stránek:** Je-li vyplněn, tiskne se v záhlaví každé stránky, není-li vyplněn, DiskBase použije standardní záhlaví (podle typu tisku).

**Okraje stránky:** Počítají se od hrany plochy, na kterou tiskárna umí tisknout (u některých tiskáren

nemusí být totožná s okrajem papíru).

**Upravit šířku sloupce se jménem:** DiskBase před tiskem obsahu každé složky kontroluje délku jmen souborů a složek a upravuje šířku sloupce pro tisk tak, aby se do ní vešlo i nejdelší jméno. V některých případech se ale stává, že šířka sloupce je příliš velká jen kvůli jedinému souboru s velmi dlouhým jménem. Pokud zaškrtnete tuto volbu, vychází DiskBase při výpočtu šířky sloupce z průměrné délky namísto maximální, což obvykle více vyhovuje požadavkům na tisk.

### **Ostatní**

**Po startu otevřít databázi:** Je-li vyplněno, otevře se po spuštění DiskBase automaticky uvedená databáze. Je vhodné specifikovat s plnou cestou, nejlépe použitím tlačítka "*Nalistovat*". Tato položka je zablokována pokud je zaškrtnuta volba "*Po startu otevřít naposledy otevřenou databázi*".

**Po startu otevřít naposledy otevřenou databázi:** Pokud je zaškrtnuto, DiskBase si pamatuje, která databáze byla naposledy otevřena a automaticky ji otevře při příštím spuštění. Povšimněte si též, že seznam naposledy otevřených databází je k dispozici v nabídce *Soubor*.

**Každé hledání do nového okna:** Je-li zaškrtnuto, pak se při každém vyhledávání vytvoří nové okno; není-li, každé nové vyhledávání v databázi zruší obsah již existujícího okna a použije toto (nastavení se týká pouze okna s vyhledanými soubory; výpis *volného místa* se vždy směruje do již existujícího okna).

**Automaticky ukládat nastavení při ukončení:** Při *každém* ukončení programu dojde k zapsání všech nastavení z tohoto dialogového okna do inicializačního souboru, takže při příštím spuštění bude mít program stejná nastavení jako při posledním ukončení. Porovnejte s příkazem *Uložit* (viz dále).

**Uchovávat zálohu původní databáze po kompresi:** pokud je zaškrtnuto, uchová se původní databáze pod stejným jménem, avšak se změněnou příponou na ".~QD".

**Nezjišťovat jména disků pro seznam dostupných disků:** Před zobrazením dialogového okna "*Přečíst obsah disku*" se zjišťují jména všech dostupných disků, aby mohl být aktualizován seznam disků, zobrazený tímto dialogovým oknem. To však může být příliš zdlouhavý proces u měničů CD-ROM (changerů) a podobných zařízení; proto je možné toto čtení zde vypnout; při výběru disku se pak zobrazují pouze písmena přiřazená jednotlivým diskům.

**Povolit otvírání existujících souborů:** Pokud je tato volba zaškrtnuta, pak podobně jako v *Průzkumníkovi* Windows lze dvojitým ťuknutím na soubor nebo stiskem *<Enter>* otevřít označený soubor. Pokud tato volba není zaškrtnuta, pak k je třeba k otevření souboru použít navíc klávesu *<Shift>*. Podmínkou otevření souboru je jeho existence v počítači (na rozdíl od Průzkumníka DiskBase zobrazuje i disky, které nemusejí být právě přítomny). Podrobnosti naleznete v kapitole Panel se soubory.

**Uložit aktuální velikost okna programu a panelů:** Stiskem tohoto tlačítka dojde k uložení aktuální velikosti, pozice a atributů okna programu DiskBase. Zároveň dojde k uložení atributu *Normální-Maximalizovaný-Minimalizovaný* oken v programu a šířek panelů v oknu s databází. Toto nastavení se použije při startu programu. Uloží se též velikost dialogového okna "*Přečíst obsah disku*".

*Příklad*: Pokud chcete, aby DiskBase po startu zabíral celou obrazovku, zvětšete program maximalizačním tlačítkem, poté vyvolejte toto dialogové okno a stiskněte toto tlačítko.

### **Uložit**

Stiskem tohoto tlačítka dojde k jednorázovému uložení nastavených hodnot v tomto dialogovém okně do inicializačního souboru, který leží ve stejné složce, kde je umístěn program DiskBase a má stejné jméno, jako program, ale typovou příponu ".INI". Program DiskBase při svém spuštění čte tento soubor a nastavuje se podle něho. Pro správnou funkci uložení nesmí být tento soubor chráněn proti zápisu.

### **Viz též:**

### Nastavení databáze

# Nastavení databáze

Volbou "*Nastavení -> Nastavení databáze*" lze vyvolat dialogové okno, ve kterém lze změnit řadu nastavení, týkajících se databáze; na rozdíl od *Nastavení programu*, ukládá se *nastavení databáze* přímo do databáze, takže lze mít pro každou databázi jiné nastavení. Dialogové okno má tři karty:

# **Popisky**

(o popiskách samotných - viz kapitola Popisky)

**Číst popisky:** není-li zaškrtnuto, nezjišťují se žádné popisky, i když jsou specifikována pravidla pro jejich čtení.

Pro rozhodování, zda přečíst část obsahu souboru jako popisku slouží *seznam pravidel* typu *Maska (typu striktní) - Limit velikosti ve znacích - Konverzní filtr*. Vyhovuje-li jméno souboru masce, přečte se soubor jako popiska. Maximální velikost popisky je omezena na počet znaků, specifikovaný v druhém sloupci. Ve třetím sloupci je název konverzního filtru, má-li být použit.

Přidat položku do seznamu lze tak, že nejprve vyplníte editační pole *Číst soubor jako popisku*... a *Číst maximálně*..., popř. vyberete *Konverzní filtr,* a poté stisknete tlačítko "*Přidat*", které zařadí vyplněné údaje do seznamu.

Klávesou *<Del>* lze v seznamu mazat položky.

Tlačítkem "*Odebrat*" lze přesunout obsah vybrané položky do editačních polí vlevo, kde lze položku upravit a poté tlačítkem "*Přidat*" přesunout zpět do seznamu.

U seznamu pravidel záleží na *pořadí* - při porovnávání se jménem souboru se postupuje od prvního směrem k poslednímu, přičemž porovnávání po první shodě končí.

*Příklad*: Umístíte-li např. za pravidlo s maskou "\*.txt" pravidlo s maskou "*readme.txt*", na toto druhé nikdy nedojde, protože všechny soubory s příponou "*.txt*" vyhoví prvnímu uvedenému pravidlu. Naopak, umístíte-li pravidlo s maskou "*readme.txt*" před pravidlo s maskou "\*.txt", můžete mít jiné nastavení pro soubory se jménem "*readme.txt*" a jiné pro všechny ostatní soubory s příponou "*txt*".

*Přesouvat položky v seznamu* lze myší tak, že kursorem myši ukážete do levého šedivého sloupce seznamu (s pořadovými čísly) a za držení levého tlačítka táhnete žádaným směrem.

Podrobněji o maskách a konverzních knihovnách viz kapitola Popisky.

### **Archivy**

### **Zjišťovat obsah archivů**

- *bez ptaní*: DiskBase se pokusí bez dotazování zjistit obsah souboru, vyhovuje-li jeho jméno a/nebo přípona masce, uvedené v kapitole Zjišťování obsahu komprimovaných a archivních souborů.
- *nejprve se zeptat*: totéž co předchozí, ale nejprve zobrazí jméno souboru a vy můžete rozhodnout, zda obsah tohoto nebo i všech následujících zjistit nebo nezjistit.
- *nezjišťovat*  zjišťování obsahu disku je podstatně rychlejší, ale bude chybět informace o obsahu archivů.

**Zjišťovat obsah exe archivů typu ZIP:** soubory s příponou EXE budou analyzovány, zda neobsahují komprimovaná data v ZIP formátu (tzv. samorozbalovací archivy). Analyzuje se posledních 32 kB souboru - pokud je zde nalezen centrální adresář, jsou jména souborů a složek z tohoto archivu uložena do databáze. Tento způsob zjišťování je rychlejší, než způsob, který lze umožnit následující volbou.

**Zjišťovat obsah exe archivů typu ZIP, ARJ a RAR:** soubory s příponou EXE budou analyzovány, zda neobsahují komprimovaná data v ZIP, ARJ a RAR formátu. Analyzuje se prvních 64 kB souboru, a to i v případě ZIP formátu, tj. tímto způsobem mohou být přečteny i nestandardní ZIPové soubory, které nemají centrální adresář (nevyskytují se příliš často). U archivů typu ZIP je tato analýza

podstatně pomalejší než v případě předchozí volby. Pokud zaškrtnete obě volby, vyzkouší se nejprve rychlejší metoda a teprve když selže, použije se tato pomalejší.

Analýza exe souborů samozřejmě prodlužuje čas potřebný k přečtení obsahu disku; proto je zde umístěna do samostatných voleb, aby bylo možné ji v případě potřeby vypnout.

**Při čtení disku vždy znovu zjišťovat obsahy archivů:** Je-li tato volba zaškrtnutá, pak se při každém čtení obsahu disku znovu zjišťuje obsah všech archivů. Není-li zaškrtnutá, pak v případě, že disk již v databázi existuje a archiv má stejnou velikost a datum (tj. je nezměněný), se jeho obsah nezjišťuje, ale přebírá z původního obrazu disku - to značně urychluje čtení obsahu disku.

Normálně není důvod tuto volbu zaškrtávat - jsou ale případy, kdy je to potřebné: Typickým případem je, pokud zaškrtnete volbu "*Číst popisky ze ZIP souborů*" a máte již v databázi disky se ZIP soubory. Pokud by tato volba nebyla zaškrtnuta, nezjišťoval by se obsah těchto ZIP souborů znovu, takže by ani nedošlo k extrakci popisek.

**Číst popisky ze ZIP souborů:** Pokud je tato volba zaškrtnutá, pak se při automatickém vytváření popisek ze souborů čtou i soubory v archivech typu ZIP. To znamená, že se každý takový soubor musí nejprve dekomprimovat a poté teprve přečíst jako popiska, což může značně prodloužit dobu nutnou ke sejmutí obsahu disku.

### **Volby**

**Varovat před přepsáním disku v databázi:** je-li zaškrtnuto, pak při snímání ukládání obsahu nového disku do databáze se zobrazí varování o přepsání disku, existuje-li již disk stejného jména v databázi. Nastavení neplatí pro Automatický režim.

**Nenabízet změnu pojmenování disku:** Pokud vám nevyhovuje, že DiskBase nabízí změnu pojmenování (návěští) fyzického disku podle jména, pod kterým disk ukládáte do databáze, je možno tuto funkci zde vypnout.

**Šablona pro generaci jména disku:** Zde je možné zadat šablonu pro tvorbu pojmenování disku, které bude nabídnuto před snímáním obsahu disku do databáze. Šablona může být výhodná v případech, kdy snímáte do databáze větší množství disků, které vyžadují pojmenování v jednotném stylu, např. "*Fotky z dovolené 99, disk 2 z 10*". Šablona je jednořádkový text, ve kterém mohou být použity dva symboly: #N a #D. Symbol **#N** je nahrazeno číslem z interního čítače, který je možno vynulovat tlačítkem **Vynulovat čítač** a ke kterému je před každým sejmutím obsahu disku přičtena jednička. Symbol **#D** je nahrazen fyzickým jménem (návěštím) disku.

Pro výše uvedený příklad by tedy šablona vypadala následovně: "*Fotky z dovolené 99, disk #N z 10*". Pokud je šablona definována, objeví se při dotazu na jméno disku tlačítko "*Použít vytvořené*" a při jeho stisku se do pojmenování okopíruje jméno generované podle šablony.

**Zobrazovat i smazané disky:** Je-li nastaveno, zobrazují se na konci seznamu v panelu s disky smazané disky; jsou odlišeny barvou (šedým písmem) a uvedeny v závorkách. Tyto disky si lze prohlížet stejně jako normální, při vyhledávání v databázi jsou však ignorovány.

**Simulovat popisku disku:** Pokud se nenachází v kořenové složce disku soubor *DiskInfo.txt*, pak je při snímání disku v databázi vytvořen fiktivní soubor tohoto jména, aby bylo možné pro tento disk vytvořit popisku disku.

**Vždy znovu vytvářet popisky:** Pokud je tato volba zaškrtnuta, pak jsou vždy znovu automaticky vytvářeny popisky k souborům pomocí pravidel pro tvorbu popisek (viz výše). Tato volba má význam pouze v případě, že jste změnili pravidla pro vytváření popisek. Například místo filtru MP3Tag chcete používat filtr MP3. Pokud totiž tato volba není zaškrtnutá a soubor má již v databázi vytvořenou popisku, popiska se znovu nevytváří pokud se datum a čas nebo velikost souboru nezměnily (což urychluje aktualizaci disku v databázi) - to by v našem příkladu znamenalo, že existující popisky k MP3 souborům se nezmění přestože byl změněn filtr pro jejich tvorbu. Zaškrtnutím této volby přinutíte DiskBase vytvořit popisky vždy znovu - používejte však tuto volbu jen dočasně, neboť jinak se připravíte o rychlejší snímání v případě aktualizace existujícího disku databázi.

**Viz též:**

Nastavení programu

# Kopírování do schránky

Kopírovat do schránky lze

- -- vybrané disky v panelu s disky (okno s databází)
- -- vybrané složky a soubory v panelu se soubory (okno s databází)
- -- vybrané řádky ze seznamu vyhledaných souborů
- -- vybrané řádky ze seznamu volných míst

Při kopírování disků a složek se kopírují jen jména disků, nikoliv jejich obsah.

Tam, kde je při kopírování více sloupců, jsou jednotlivé sloupce odděleny znakem tabelátor. Přenášíteli kopírovaná data do textového procesoru, lze pak tabelátory využít k formátování textu (např. k převedení do tabulky v MS-Wordu). Při kopírování do tabulkového procesoru jsou obvykle sloupce zachovány (např. u MS-Excelu).

# Tisk

Ačkoliv je účelem DiskBase především vyhledávání, ve verzi 5 byla pozornost věnována také možnostem tisku. Pro nastavení tisku (záhlaví, okrajů, typu a velikosti písma) slouží volba "*Nastavení - > Nastavení programu -> Tisk a ostatní*", viz kapitola Nastavení programu. Před vlastním tiskem se objeví standardní dialogové okno, kde lze nastavit počet kopií, tiskárnu, orientaci papíru atd.

Pro některé tisky bývá vhodné nastavit orientaci papíru naležato, aby byla dosažena větší šířka papíru (např. u seznamu souborů pokud jsou používány popisky). Také může být vhodné nastavit užší typ písma (např. Arial Narrow, máte-li jej k dispozici).

Tisknout lze buď *všechny* položky (v dialogovém okně volba "*Vytiskni vše*"), nebo *vybrané* položky (volba "*Vytiskni výběr*"). Pokud se rozhodnete vytisknout "jen zadané stránky", jedná se o tisk všech položek (ale tisknou se jen zadané stránky).

Tisk se vyvolá volbou "*Soubor -> Tisk*". Podle toho, které okno je aktivní, jsou je umožněno tisknout celé *disky*, *strom* nebo *soubory v zobrazené složce* (okno s databází), *nalezené soubory* (okno s nalezenými soubory) nebo *seznam volných míst* (okno se seznamem volných míst).

# **Tisk seznamů nalezených souborů**

Pro tisk je používána šířka sloupců v seznamu, proto si tyto šířky nastavte podle potřeby než zahájíte tisk.

### **Tisk stromu**

Vzhledem k tomu, že strom bývá úzký a dlouhý, je tisknut do více sloupců, aby se neplýtvalo papírem. Šířka sloupců se vypočítává z nejdelšího jména složky ve stromu tak, aby byla všechna jména vytisknuta celá. Dlouhé jméno jedné složky ale může způsobit, že sloupec zabírá celou šířku papíru.

Nastavíte-li *tisk výběru*, tiskne se pouze ta větev stromu, která začíná aktuální složkou.

# **Tisk disků**

Tento tisk je nejkomplexnější. Tisknout lze pouze aktuální disk nebo vybrané disky; toto omezení je záměrné, protože tisk celé databáze obvykle znamená řádově stovky stránek, což je zřídka žádoucí. Před tiskem se zobrazí dialogové okno, kde lze vybrat jednu ze tří možností:

Tisknout:

- -- tento disk aktuální složku
- -- tento disk celý
- -- všechny vybrané disky

Poslední volba je zablokována, není-li žádný disk označen jako vybraný. Pro řazení souborů se používá aktuální nastavení v *Nastavení programu->Zobrazení*.

Vzhledem k tomu, že i přes výše uvedené omezení lze snadno spustit tisk velkého počtu stránek, DiskBase nejprve spočítá, na kolik stránek tisk vyjde, a při větším počtu zobrazí předpokládaný počet stran a dotaz, zda je skutečně má vytisknout.

# Komprese databáze

Při aktualizaci disku v databázi je původní disk v databázi smazán a na konec databáze připojen nový. Důvodem tohoto postupu je jednak to, že vzhledem k proměnné délce dat příslušejících jednotlivým datovým strukturám v databázi není možné automaticky použít uvolněné místo v databázi pro ukládání nových dat, jednak možnost obnovení smazaného disku.

Po každé aktualizaci se tak databáze o něco zvětší, i když počet disků v ní zaznamenaných je konstantní. Proto je nutné jednou za čas provést tzv. *kompresi databáze*, která spočívá v tom, že se její obsah okopíruje do nové databáze, přičemž smazané disky se nekopírují, takže okopírovaná databáze pak zabírá jen nezbytně nutné místo.

Komprese se vyvolá volbou "*Soubor -> Komprimovat databázi*". Databáze, kterou chcete komprimovat, nesmí být v DiskBase otevřená. Komprese může u větších databází nebo u počítačů s pomalejšími disky zabrat delší čas (řádově minuty).

Volbou "*Nastavení -> Nastavení programu -> Tisk a ostatní -> Uchovávat zálohu databáze po kompresi*" lze určit, zda se původní databáze po kompresi má smazat, nebo uchovat.

**Viz též:** Oprava databáze Export databáze Export databáze do jiného formátu Vyvoření databáze jen pro čtení (Run-Time) Import databáze

# Oprava databáze

Tento příkaz lze použít k opravě databáze, která byla nějakým způsobem poškozena. Při opravě databáze je databáze kopírována do nové databáze, přičemž se znovu vytváří indexová část databáze a jsou kopírovány pouze ty části databáze, které jsou v pořádku.

Je důležité si uvědomit, že neopravitelné části databáze jsou ztraceny, takže je stále třeba nepodceňovat zálohování databáze, zejména máte-li v databázi ručně editované popisky.

**Viz též:** Komprese databáze Export databáze Export databáze do jiného formátu Import databáze Vyvoření databáze jen pro čtení (Run-Time)

# Export databáze

Znamená vytvoření nové databáze a okopírování *vybraných* disků do této databáze. Export se vyvolá volbou "*Soubor -> Exportovat*", přičemž nejprve je třeba určit jméno databáze, která bude exportem vytvořena.

Pomocí exportu můžete např. databázi rozdělit na více databází (provedete export vybraných disků a poté vybrané disky smažete). Chcete-li přenést část záznamů z jedné databáze do jiné již existující databáze, je nutné provést nejprve export do pomocné databáze a poté import (viz Import databáze) z této pomocné databáze do cílové databáze.

Export se provádí vždy do formátu DiskBase; do databázových formátů jiných programů je export možný pomocí exportu z DiskBase do textového formátu a následně importu do jiné aplikace, pokud to tato umožňuje.

Export není možné provádět z databáze, která je nastavena jen pro čtení.

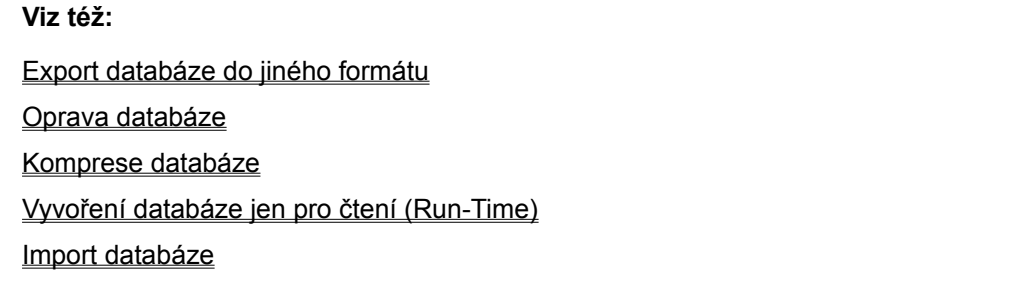

# Export databáze do jiného formátu

DiskBase umožňuje exportovat databázi, seznam nalezených souborů a seznam volných míst do různých textových formátů (pouze ve 32bitové verzi). Tyto formáty mohou být použity buď přímo (např. formát HTML) nebo častěji jako vstupní formát do různých dalších programů. Můžete tak např. část databáze importovat do textového procesoru a tam si naformátovat tisk podle vlastních představ.

DiskBase pro export do textového formátu používá soubory s definicemi formátů (DiskBase Export Format - \*.DEFx) - toto jsou textové soubory, které mohou být modifikovány libovolným textovým editorem pro čistý text bez formátování (např. *Poznámkový blok* ve Windows). Tak je možné si upravit formáty pro export tak, aby odpovídaly vašim vlastním představám nebo i vytvářet nové exportní formáty. Viz kapitola Tvorba formátů pro export.

Export databáze do jiného (=textového) formátu se vyvolá volbou "*Soubor -> Export do jiného formátu*". Ke spuštění exportu je třeba udělat tři kroky:

- -- vybrat co je třeba exportovat (obdobně jako u tisku),
- -- vybrat exportní formát, tj. soubor se definicí exportního formátu,
- -- specifikovat jméno výstupního souboru, do kterého budou exportovaná data zapsána.

Soubory s definicí exportního formátu jsou tří typů:

- -- pro export položek z databáze,
- -- pro export položek ze seznamu nalezených souborů
- -- pro export položek ze seznamu volného místa.

Aby byly tyto exportní formáty od sebe odlišeny, mají příslušné definiční soubory různé přípony:

- -- .defd pro export z databáze
- -- . deff pro export ze seznamu nalezených souborů
- -- .defs pro export ze seznamu volného místa

Ano, typové přípony mají 4 písmena na rozdíl od obvyklých tří - to není zakázáno a umožňuje to předejít konfliktu s existujícími registrovanými typy souborů. Podle typu exportu DiskBase nabídne seznam příslušných definičních souborů (např. při exportu z databáze nabídne seznam souborů s příponou .defd.), takže pro vytvoření nové definice je potřeba pouze vytvořit nový soubor s danou typovou příponou a umístit jej do správné složky.

DiskBase je vybaven několika předdefinovanými formáty pro export - zmíníme se nyní se o některých:

### **Seznam se středníky a uvozovkami.defd**

Tento formát má každý řádek v exportovaném souboru ve stejném tvaru:

"Disk";"Složka";"Soubor";"Velikost";"Datum";"Čas";"Popiska"

takže několik řádků výstupu může vypadat např. takto:

"CD 07";"\extras\animate";"and.bmp";"1.12 kB";"26.12.94";"14:13";"Logo" "CD 07";"\extras\animate";"animate.dpr";"0.16 kB";"23.12.94";"11:24";"" "CD 07";"\extras\animate";"animate.exe";"188.8 kB";"26.6.95";"13:13";""

Tento formát je vhodný zejména pro importy do jiných databází nebo tabulkových procesorů. Nevýhodou je značný objem dat, neboť spousta místa je spotřebována opakováním jména disku a složky v každém řádku, ačkoliv tyto údaje zůstávají po mnoho řádků stejné.

### **Hierarchický s tabulátory.defd**

V tomto formátu jsou položky v řádku jsou odděleny znakem tabulátor (není zde viditelný). Jména disků a složek jsou na samostatných řádcích a jsou zapisovány pouze při změně, čímž se ušetří místo na rozdíl od předchozího formátu. Tento formát je vhodný k importu do textového nebo tabulkového procesoru.

```
D:\DiskBase\Můj archiv.qdr
  CD 07
```
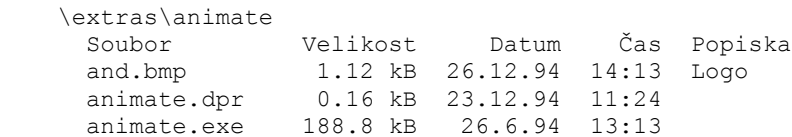

### **Detailní HTML.defd, Stručné HTML.defd**

Tyto formáty vytvářejí výstupní soubory ve formátu HTML s tabulkami, takže mohou být přímo prohlíženy browsery jako např. *Internet Explorer* nebo *Netscape Navigator*. Jsou vhodné jen pro malé exporty (do stovek souborů). Připomeňme, že definici exportních formátů je možné modifikovat podle vašich potřeb, což bude v případě HTML formátů asi žádoucí.

Obdobné formáty jsou k dispozici pro export seznamů nalezených disků a seznamu volných míst.

**Viz též:**

Tvorba formátů pro export Export databáze Import databáze Oprava databáze Komprese databáze Vyvoření databáze jen pro čtení (Run-Time)

# Tvorba formátů pro export

Tato kapitola popisuje jak vytvářet vlastní formáty pro export databáze do textového formátu.

Definiční soubor pro export je textový soubor a může být upravován textovým editorem, který umí ukládat čistý text bez formátování (takovým je např. *Poznámkový Blok*). Definiční soubory pro export jsou uloženy ve složce *Export*, která je vytvořena při instalaci DiskBase ve složce s programem. Instalační program také registruje typy souborů .*defd, .deff* a .*defs* (viz Export databáze do jiného formátu) tak, že pro otevření těchto souborů se používá editor *Poznámkový Blok*, takže stačí jen dvojitě ťuknout v *Průzkumníkovi* na daný soubor a je možné jej upravovat. Nicméně je doporučováno po modifikaci uložit soubor pod jiným jménem (ale stejnou typovou příponou), aby nedošlo ke konfliktu s instalovaným definičními soubory při instalaci nové verze DiskBase.

První řádek souboru musí vždy vypadat takto:

DiskBase Export Format Definition File

DiskBase si kontrolou existence tohoto řádku ověří, že se skutečně jedná o definici formátu.

Jakýkoliv řádek začínající dvěma lomítky je ignorován, tj. za lomítka lze zapsat jakoukoliv poznámku, sloužící k zpřehlednění formátu.

Podívejme se nyní na soubor s jednoduchou definicí exportu:

```
DiskBase Export Format Definition File
IdentifierBegin = <<
IdentifierEnd = >>
DefaultExt = txt
FileFilter = Textové soubory (*.txt)|*.txt
//=================================================================
<<On Database Begin>>
Databáze: <<DatabasePath>><<DatabaseName>><<CrLf>>
//-----------------------------------------------------------------
<<On Disk Begin>>
  Disk: <<DiskName>><<CrLf>>
//-----------------------------------------------------------------
<<On Folder Begin>>
     Složka: <<PathToFolder>><<FolderName>><<CrLf>>
       Soubor<<Tab>>Velikost<<Tab>>Datum<<Tab>>Čas<<Tab>>Popiska<<CrLf>>
//-----------------------------------------------------------------
<<On File>>
<<FileName>><<Tab>><<FileSize>><<Tab>><<FileDate>><<Tab>> 
<<FileTime>><<Tab>><<ShortDesc>><<CrLf>>
```
Jak můžete vidět, soubor začíná sekcí, kde jsou různá nastavení, a poté následují sekce uvedené identifikátorem <<on...>>.

Exportovaný text formátovaný podle této definice pak vypadá takto (tabulátory zde nejsou viditelné):

```
D:\DiskBase\Můj archiv.qdr
  CD 07
    \extras\animate
 Soubor Velikost Datum Čas Popiska
and.bmp 1.12 kB 26.12.94 14:13 Logo
 animate.dpr 0.16 kB 23.12.94 11:24
     animate.exe 188.8 kB 26.6.94 13:13
```
### **Nastavení**

Tato sekce má tvar seznamu párů *identifikátor=hodnota*. K dispozici jsou následující nastavení:

### **IdentifierBegin = << IdentifierEnd = >>**

Specifikuje znaky před a za identifikátory používanými na dalších sekcích. Standardně je to "<<" a ">>", takže identifikátor vypadá např. takto: <<FileSize>>. Toto ohraničení umožňuje zamezit záměně identifikátoru a běžného textu, který také může být umisťován ve formátu.

*Identifikátor* je slovo, které je nahrazeno aktuální hodnotou v průběhu exportu, např. "<<FileSize>>" je nahrazeno velikostí aktuálního souboru v exportovaném textu, tj. např. "1.27 kB".

### **MaxDescLines = 10**

Maximální počet řádků, které může mít exportovaná popiska - pokud má více řádků, zbytek není exportován. Není-li uvedeno, je standardní hodnota rovna nule, tj. bez omezení.

#### **MaxDescSize = 250**

Maximální počet znaků, které budou použity z popisky při exportu, tj. je-li popiska větší, zbytek znaků není exportován. Není-li uvedeno, je použita standardní hodnota 0, která znamená bez omezení.

### **FileColumns = 3**

V případě, že chcete výstup z každé složky organizovat do sloupců (viz např. formát *Stručné HTML.defd*), je možné zde specifikovat počet sloupců. Během exportu DiskBase vydělí počet souborů ve složce tímto číslem a tím získá počet souborů ve sloupci. Na začátek a konec sloupce pak lze reagovat sekcemi <<On Each Column Begin>> a <<On Each Column End>>. Není-li uvedeno, použije se standardní hodnota 1.

### **DefaultExt = txt FileFilter = Text files(\*.txt)|\*.txt**

Tato dvě nastavení ovlivňují vzhled dialogového okna pro výběr výstupního souboru.

*DefaultExt* je typová přípona, která je doplněna za jméno souboru v případě, že nebyla udána žádná typová přípona.

*FileFilter* je seznam typů souborů, které se mají zobrazit v políčku "*Soubory typu:*" Musí být zapsáno ve tvaru "*Popis typu souboru|maska|Popis typu souboru|maska|...|*". Je možno specifikovat i více masek, oddělených středníkem, např.:

```
FileFilter = Soubory HTML(*.htm,*.html)|*.htm;*html
```
#### **ExcludeChars = ";**

Zde lze specifikovat seznam znaků, které mají být nahrazeny mezerou. Není-li uvedeno, pak standardním nastavením je žádná záměna.

### **ReplaceChars = ;,"'**

Zde lze specifikovat seznam dvojic znaků, které se budou nahrazovat, tj. je-li znak v první dvojici nalezen, je nahrazen druhým znakem z dvojice. Např. hodnota ;, " způsobí nahrazení každého středníku (;) čárkou (,) a každých uvozovek (") apostrofem ('). Není-li uvedeno, nenahrazuje se nic.

### **Sections**

K dispozici jsou následující sekce:

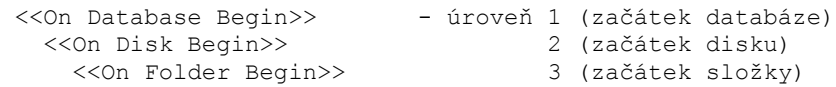

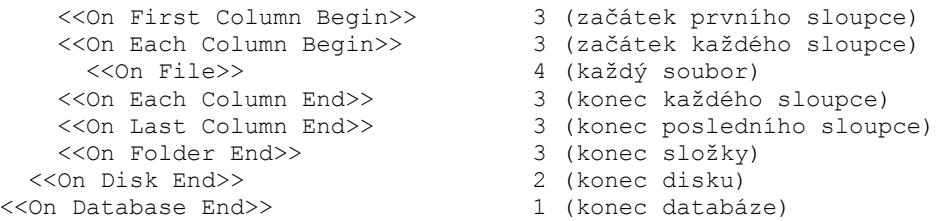

Princip exportu tkví v tom, že databáze se postupně pročítá a jednotlivé sekce jsou kopírovány do výstupního souboru podle výskytu událostí. Názvy sekcí vyjadřují typ události - např. přejde-li se do další složky, je vyvolána událost "*On folder begin*", tj. česky "*Na začátku složky*". Obdobně vyčerpá-li se seznam souborů ve složce, tak před přechodem do další složky se vyvolá událost "*On folder end*", česky "*Na konci složky*".

Než je sekce okopírována do výstupního souboru, jsou v ní nahrazeny všechny identifikátory aktuálními hodnotami, takže např. následující sekce:

```
<<On Folder Begin>>
     Složka: <<PathToFolder>><<FolderName>><<CrLf>>
       Soubor<<Tab>>Velikost<<Tab>>Datum<<Tab>>Čas<<Tab>>Popiska<<CrLf>>
```
bude před okopírování do výstupního souboru vypadat např. takto (tabelátory nejsou vidět):

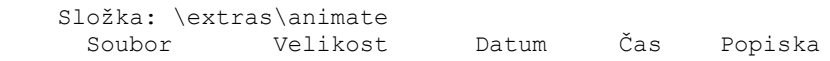

Tak vzniká výstupní soubor přesně podle specifikovaného formátu.

Povšimněte si identifikátorů <<Tab>> a <<CrLf>>. <<Tab>> je nahrazován tabulátorem, <<CrLf>> zalomením řádku. Normální zalomení řádků jsou ignorována (obdobně, jako je tomu např. v HTML formátu), takže zalomení řádku musí být explicitně označeno identifikátorem <<CrLf>>.

Každá sekce náleží do jedné ze 4 úrovní (viz výše uvedený seznam sekcí):

1. Databáze

- 2. Disky
- 3. Složky
- 4. Soubory

Některé identifikátory je možné použít pouze v určitých úrovních, viz následující tabulka:

Identifikátory které mohou být použity ve všech úrovních (tj. 1, 2, 3, 4):

```
 <<DatabaseName>> (jméno databáze)
 <<DatabasePath>> (cesta k databázi)
 <<NumberOfDisks>> (počet disků)
 <<CrLf>> (zalomení řádku)
 <<Tab>> (tabulátor)
 <<Space>> (mezera)
```
#### Identifikátory které mohou být použity v úrovních 2, 3, 4:

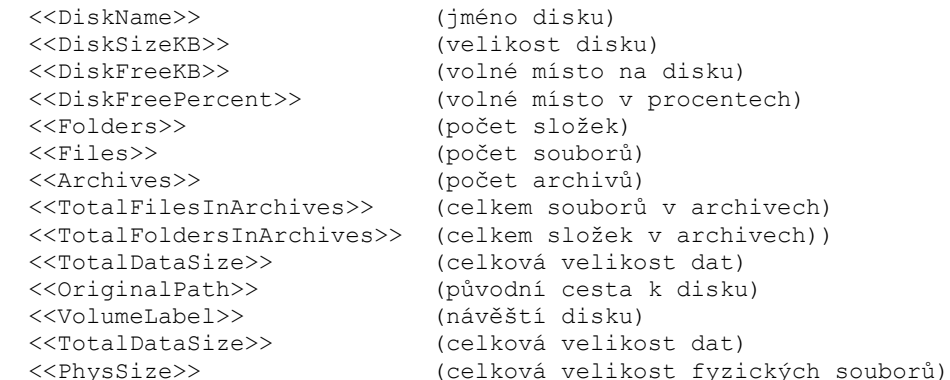

 <<ArchSize>> (celková velikost archivů) <<ScanDate>> (datum sejmutí obsahu)

#### Identifikátory které mohou být použity v úrovních 3, 4:

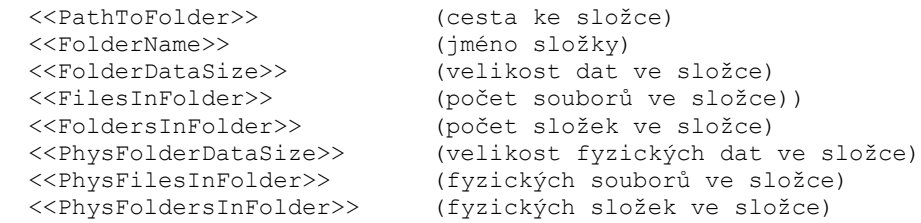

Identifikátory které mohou být použity v úrovni 4:

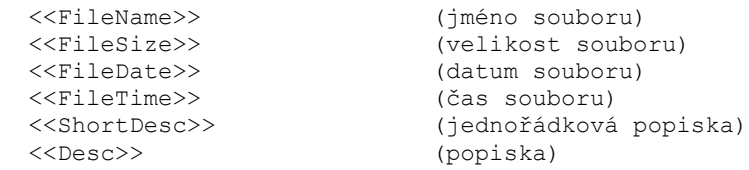

Výše uvedený seznam platí pro export obsahu databáze. V případě exportu seznamu nalezených souborů a seznamu volných míst jsou k dispozici jen některé sekce a identifikátory.

### **Export seznamu nalezených souborů (.deff)**

#### K dispozici jsou náledujcící sekce:

<<On Database Begin>> - úroveň 1 (začátek databáze) <<On File>> - úroveň 2 (každý soubor) <<On Database End>> - úroveň 1 (konec databáze)

### Identifikátory které mohou být použity v úrovních 1, 2:

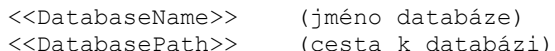

### Identifikátory které mohou být použity v úrovni 2:

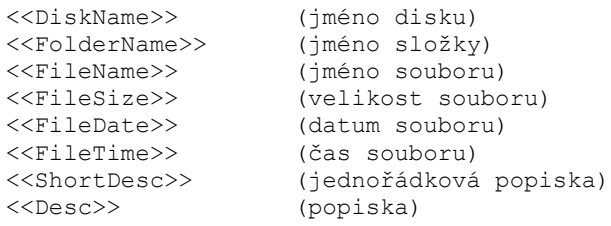

### **Export seznamu volných míst (.defs)**

### K dispozici jsou náledujcící sekce:

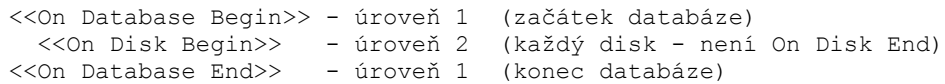

#### Identifikátory které mohou být použity v úrovních 1, 2:

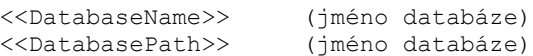

#### Identifikátory které mohou být použity v úrovni 2:

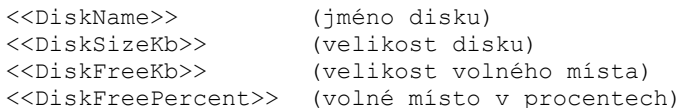

Export databáze do jiného formátu Export databáze Import databáze Oprava databáze Komprese databáze Vyvoření databáze jen pro čtení (Run-Time)

# Vyvoření databáze jen pro čtení (Run-Time)

Volbou "*Soubor -> Exportovat jen pro čtení*" se provede export z aktuální databáze (viz též Export databáze) do nového souboru a zároveň je exportovaná databáze nastavena tak, že tuto databázi již není možné jakkoliv měnit (je určena pouze pro čtení). Tato volba je dostupná pouze v registrované verzi programu.

Tuto databázi je možné prohlížet i neregistrovanou verzí programu DiskBase, a to bez časového omezení. Vzhledem k tomu, že neregistrovaná verze DiskBase je volně šiřitelná, můžete takto vytvořenou databázi distribuovat společně s programem DiskBase, např. při distribuci dat na CD-ROM.

POZOR: Zpětný proces konverze neexistuje, proto si vždy uchovávejte původní databázi.

**Viz též:** Oprava databáze Komprese databáze Export databáze Export databáze do jiného formátu Import databáze

# Import databáze

Znamená okopírování všech disků z vybrané databáze do aktuální databáze. Vyvolá se volbou "*Soubor -> Import*", přičemž je nutno specifikovat soubor s databází, jehož obsah má být importován. Pokud se v importované databázi nachází disk se stejným jménem, jaké již v aktuální databázi existuje, je jméno upraveno přidáním znaku "~" a čísla tak, aby bylo unikátní.

Import se provádí vždy z formátu DiskBase; z databázových formátů jiných programů není v DiskBase import možný. Import není možné provádět do databáze, která je nastavena jen pro čtení.

# **Import z formátu DiskBase 4.1**

slouží k převodu dat z minulé verze programu DiskBase. Importuje se pouze soubor .DAM (hlavní databáze), proto je třeba před importem spustit DiskBase 4.1 a provést reindexaci, aby hlavní databáze obsahovala všechny záznamy.

Protože ve verzi DiskBase 5 již nejsou samostatné *popisky disků*, jsou tyto převedeny na popisky souborů: V hlavní složce je vytvořen fiktivní soubor DiskInfo a tomu je popiska přiřazena. Obdobně je fiktivní soubor DirInfo vytvořen pro *popisky adresářů*, které se nacházely v kořenovém adresáři. Popisky z podadresářů jsou přiřazeny příslušným složkám. Velikost popisek je omezena na 32 kB, delší popisky se nepřenesou celé.

Při importu se nekontroluje duplicita; proto je import nejlépe provést do prázdné databáze a jen jednou.

**Viz též:**

Oprava databáze Komprese databáze Export databáze Export databáze do jiného formátu Vyvoření databáze jen pro čtení (Run-Time)

# Automatický režim

Znamená spuštění programu DiskBase s parametry tak, aby provedl určitou činnost bez nutnosti ručního ovládání.

Parametry se DiskBase zadávají na příkazovém (povelovém) řádku. Ten lze ve Windows 3.1x vyvolat ve Správci programů volbou "*Soubor -> Spusť*", ve Windows 9x/NT pak v systémové nabídce volbou "*Spustit*". Parametry se uvádějí za jméno souboru programem (DiskBase.exe).

Programy se však zapsáním příkazového řádku ve Windows obvykle nespouštějí, častěji se pro program vytvoří ikona. U ikony lze příkazový řádek trvale nastavit; je proto možné si pro různé často opakované činnosti připravit ikony, např. pro zjištění obsahu diskety. Obvyklý potup je ten, že nejprve vytvoříte novou ikonu okopírováním ikony programu DiskBase např. stiskem klávesy <Ctrl>, držením této klávesy, chycením ikony myší a přesunem na nové místo, nakonec uvolněním klávesy <Ctrl>. Poté pro novou ikonu použijete ve Správci programů volbu "*Soubor -> Popis*" (Windows 3.1x), nebo vyvoláte plovoucí nabídku pravým tlačítkem myši a vyberete "*Vlastnosti*" (Windows 95/98), a nastavíte povelový řádek.

### **Parametry**

Začněme nejprve příklady:

Příkaz:

DISKBASE.EXE d:\qdata\diskety.qdr /s:a /a

znamená přečtení obsahu diskety *a:*, uložení do databáze a automatické ukončení programu.

První parametr znamená jméno programu, který se má spustit (DISKBASE.EXE).

Další parametry se předávají programu:

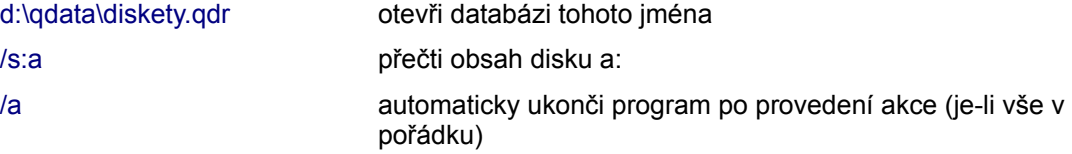

Příkaz:

DISKBASE.EXE d:\qdata\diskety.qdr /f:fakt\*.zip

znamená nalezení souborů vyhovujících masce "fakt\*.zip".

Jak je z příkladů vidět, jednotlivé parametry se - s výjimkou jména databáze - uvádějí ve formě lomítko + písmena (+ dvojtečka + další text). Na pořadí uvedení parametrů nezáleží.

### **Jméno databáze**

je vhodné uvést s plnou cestou. Uvedení jména znamená automatické otevření databáze spuštěným programem.

### **Parametr /f:**

slouží pro vyvolání funkce hledání souborů (**f**ind). Za dvojtečkou se uvede maska pro vyhledávání (kolem dvojtečky se zde nedělá mezera). Pokud text patřící k volbě /f: obsahuje mezery nebo lomítka, je nutné kolem něho uvést znaky "|", jinak bude místo s mezerou nebo lomítkem považováno za začátek dalšího parametru.

Příklad: /f:| "Zasněžený buldozer.\*" Nohavica\*|

## **Parametr /s:**

slouží k zjištění obsahu disku (**s**can). Za dvojtečkou se (bez mezer) uvádí písmeno disku, jehož obsah se má zjistit. Dvojtečka za písmenem disku se neuvádí.

Za dvojtečkou je možné též udat více písmen; dojde tak ke sejmutí obsahu více disků najednou. Např. /s:cdef sejme obsah disků C:, D:, E: a F:. V tomto případě je však nutné uvést také volbu /a, jinak dojde k sejmutí pouze prvního disku v seznamu.

Parametr /s: nelze kombinovat s parametrem /f:.

### **Parametr /a**

znamená, že pokud je vše v pořádku, program se má automaticky také sám ukončit. Platí jen v souvislosti s parametrem /s:.

# Technické údaje o programu

Program DiskBase vyžaduje následující prostředí:

Hardware: Je dáno operačními systémy Windows 3.1x , 95/98 a NT. Každopádně je žádoucí, aby počítač měl akcelerační grafický adaptér. Doporučená minimální konfigurace je Pentium 75 MHz (s pevnými disky a grafickou kartou připojenými přes lokální sběrnici PCI).

**Verze 16bitová:** MS-Windows 3.1x + min. 8 MB RAM

**Verze 32bitová:** MS-Windows 95/98 + min. 16 MB RAM nebo MS-Windows NT 4.0 a vyšší + min. 24 MB RAM.

### **Omezení programu**

Ve verzi 5 platí následující omezení

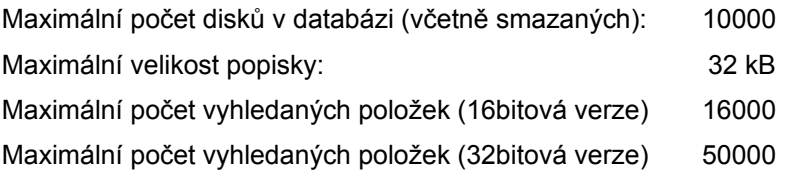

# **Rychlost programu**

### **Zjišťování obsahu disku**

Rychlost zjišťování obsahu disku je závislá na následujících faktorech:

- -- zda jsou zjišťovány obsahy archivů rychlost je pak různá u různých typů archivů (viz kapitola Seznam typů archivních souborů)
- -- zda jsou zjišťovány obsahy samorozbalitelných archivů
- -- zda jsou extrahovány ze souborů popisky jednak je potřeba každé jméno souboru porovnat se seznamem masek, jednak různé konverzní filtry jsou různě rychlé (viz kapitola Popisky)
- -- zda jsou dekomprimovány ZIP soubory za účelem extrakce popisek
- -- zda disk v databázi již existoval v takovém případě se zjišťování zpomaluje vyhledáváním archivů a popisek na původním disku.

Samozřejmě také závisí na typu média: zjišťování obsahu pevného disku je podstatně rychlejší, než zjišťování obsahu CD-ROM, a to je zase rychlejší, než zjišťování obsahu diskety.

### **Vyhledávání v databázi**

Vyhledávání je v DiskBase *sekvenční*, tj. program postupně prohlíží jednotlivé disky v databázi a hledá vyhovující soubory. Rychlost vyhledávání souborů v databázi je též závislá na řadě faktorů:

- -- jak složité je vyhledávací kritérium (např. čím více masek, tím více porovnávání)
- -- zda se vyhledává také v popiskách a jak jsou tyto veliké.

Údaje naměřené na PC Pentium/75 MHz, s VGA kartou PCI ATI Xpression, HD Quantum Fireball 1024 MB, 24 MB RAM (což je minimální doporučená konfigurace):

Zjištění obsahu pevného disku bez zjišťování obsahu archivů a popisek a bez toho, že by tento disk v databázi již byl:

16bitová verze: 370 souborů/sekundu

32bitová verze: 450 souborů/sekundu

Prohledávání databáze podle jednoduché masky, bez hledání v popiskách:

16bitová verze: 2600 souborů/sekundu

32bitová verze: 3100 souborů/sekundu

# **Velikost databáze**

Databáze má hlavičku pevné velikosti cca 64 kB, to je též minimální velikost (prázdné) databáze (znaky ve jménech a popiskách jsou kódovány jednobajtově).

Jeden soubor zabere v databázi 19 bajtů + délka jeho jména.

Jedna složka zabere v databázi 39 bajtů + délka jeho jména.

Jedna popiska zabere v databázi 12 bajtů + délka jejího textu.

Hlavička jednoho disku zabere 1180 bajtů.

# Co je nového v této verzi?

Následující text je kopie souboru "*Co je nového.txt*", který stručně popisuje změny implementované v programu. Podrobnější popis hledejte na příslušných místech v této nápovědě.

------------------------------------------------- Verze 5.11 ==========

Vývoj 16-bitové verze (pro Windows 3.1x) a 32-bitové verze (pro Windows 95/98/NT4) byl oddělen; 16-bitová verze má také přepracovaný vnitřní databázový stroj (viz níže), většina ostatních úprav se jí ale již netýká. Další vývoj 16-bitové verze programu je zastaven a budou jen opravovány drobné chyby. Oddělením vývoje obou verzí bylo možné v 32-bitové verzi konečně začít lépe využívat prostředí Windows 95/98/NT4. Projevuje se to v této verzi a projeví se to ještě výrazněji ve verzích dalších.

\*\*\* Export do jiných formátů \*\*\*

Přibyl "Export do jiného formátu". Exportovat lze do řady textových formátů, které jsou zpracovatelné dalšími aplikacemi. Mezi tyto formáty patří formát s oddělovači záznamů (semicolon delimited), umožňující načtení dat do jiného databázového programu, např. MS-Accessu, formát s tabelátory (odpovídá formátu používanému pro schránku), umožňující data importovat do MS-Excelu nebo MS-Wordu a formát HTML, umožňující data prohlížet internetovým webowým prohlížečem. Exportovat lze část databáze nebo celou, exportovat lze též výsledky hledání (celé nebo vybranou část).

Formáty pro export jsou otevřené; každý formát je definován formou textového souboru, takže si můžete si vytvářet své vlastní formáty pro export. Podrobněji viz Nápověda.

\*\*\* Otevírání souborů \*\*\*

Řada uživatelů požadovala možnost otevření souboru, na který dvojitě ťuknou v seznamu souborů - podobně jako v Průzkumníkovi. DiskBase nyní tuto možnost poskytuje - samozřejmě jen za předpokladu, že daný disk je momentálně dostupný. Pokud není dostupný, zobrazí se hlášení o možné příčině chyby a vy můžete daný disk vyhledat ve svém archivu, vložit do mechaniky a pokus opakovat.

Protože otevírání souborů může být také na obtíž (nechtěný stisk Enter např. spustí větší aplikaci), je možné otevírání pomocí Enter nebo dvojťuku zakázat; soubor je ale možné vždy otevřít, děláte-li totéž za držení klávesy Shift.

Při držení klávesy Shift se je též možné otevřít složku - v takovém případě se zobrazí Průzkumník Windows.

Pokud místo Shiftu použijete Ctrl, otevře se popiska (to je nová zkratka, vedle klávesy F2).

\*\*\* Databáze \*\*\*

Byl podstatně přepracován vnitřní databázový stroj, který se nyní umí zotavit i z chyb způsobených narušením vnitřní integrity databáze - původně taková chyba způsobila okamžité uzavření databáze a nemožnost jejího používání.

Byla přidána volba "Opravit databázi" umožňující opravit porušenou databázi. Je však třeba zdůraznit, že v případě poškození databáze lze zachránit jen neporušená data; stále je proto třeba nepodceňovat otázku zálohování databáze.

V předchozí verzi velikost databáze rostla při aktualizaci disku téměř stejně jako

při vkládání nového disku. Nyní při aktualizaci disku je přírůstek velikosti podstatně menší a závislý na změnách provedených od minulé aktualizace (čím více změn, tím větší přírůstek). Tím byla značně snížena nutnost komprimace databáze.

Byla přidána volba "Po startu otevřít naposledy otevřenou databázi". Program si též pamatuje naposledy použitou složku.

Do menu "Soubor" byl přidán seznam naposledy otevřených databází tak, jak je to obvyklé u jiných programů.

Novinka: Pokud je databáze na médiu jen pro čtení (např. CD-R) nebo má atribut Read-Only, pak jsou všechny editační funkce zablokovány. Předchází se tak chybovým hlášením při pokusu o změnu. Jinými slovy - databázi lze tedy nyní bez problémů umisťovat i na CD-R, i když není exportována do formy "Pouze pro čtení".

Typ souboru s databází DiskBase (přípona .QDR) je instalačním programem registrován ve Windows, takže databázi lze otevřít dvojitým ťuknutím na soubor s databází v Průzkumníkovi, jak tomu obvyklé u jiných aplikací.

\*\*\* Snímání obsahu disků \*\*\*

K dispozici je nyní automatická tvorba pojmenování disku podle zadané šablony. Při pojmenovávání většího počtu disků tak máte ušetřenou práci.

Byla doplněna možnost snímání více disků najednou, a to jak z příkazové řádky, tak při výběru disků v dialogovém okně. Do dialogového okna byla přidána volba "Na nic se neptat", takže lze spustit např. časově náročné snímání obsahu více disků na síti.

Byla odstraněna chyba způsobující havárii programu při zacyklení složek. Zacyklení složek je zřídkakdy se vyskytující chyba v souborovém systému, kdy podřízená složka se odkazuje na nadřízenou a tak při prohledávání disku vzniká bludný kruh (vyskytlo se např. na jednom z CD-ROMů Excalibur). DiskBase v předchozí verzi na tuto chybu reagoval hlášením Stack Overflow.

Velikost disků s kapacitou větší než 2 GB byla špatně počítána. Tato chyba byla odstraněna, nicméně pouze u Windows 95 OSR2, Windows 98 a Windows NT4 - pokud používáte původní Windows 95, chyba je neodstranitelná - operační systém sám poskytuje chybné údaje.

Soubory ZIP s nulovou délkou způsobovaly havárii programu při načítání popisek. Podobnou chybu vyvolávaly některé samorozbalovací EXE soubory s archivy typu ZIP. Opraveno.

Při extrakci jmen z archivů typu ZIP se objevovala nesprávná diakritika: Bylo to způsobeno tím, že jména v ZIP archivech jsou nejčastěji kódována v kódu MS-DOS a ne Windows. Opraveno.

\*\*\* Filtry \*\*\*

K filtrům pro automatickou tvorbu popisek přibyl nový: pro soubory ve formátu MPEG3. Filtr ze souboru čte TAG (název, umělec, album, styl atd.) a základní údaje (vzorkovací frekvence, datový tok). Máte-li archiv CD-R se zvukovými soubory ve formátu MP3, DiskBase vám nyní může být dobrým pomocníkem při hledání určité skladby.

Při zakládání nové databáze se automaticky nastaví běžné předdefinované typy souborů pro automatickou tvorbu popisek: TXT, HTML, DOC, RTF, MP3, takže je není nutné pracně vyplňovat.

Filtr Uni byl doplněn o převod textu z Unicode - bohužel zatím jen pro angličtinu. To znamená, že filtr UNI je nyní schopný přečíst i DOC soubory vytvořené ve Wordu 97, který již Unicode (dvoubajtové kódování znaků) používá. Aby bylo možné upraveným filtrem obnovit již jednou vytvořené popisky, přibyla volba "Vždy znovu vytvářet popisky" (normálně se popisky z důvodu urychlení vytvářejí pouze jednou, a pokud se soubor nemění, nemění se ani popisky).

\*\*\* Vyhledávání \*\*\*

Byly rozšířeny možnosti vyhledávání o hledání ve specifikovaných složkách, takže nyní můžete zadat vyhledávání např. jen ve složce "\Dopisy" (na všech discích, kde se tato složka vyskytuje) a to buď jen v ní, nebo včetně podsložek.

Dále je možné vyhledávat jen v podsložkách do určité omezené úrovně.

Také bylo umožněno rozlišit vyhledávání pouze souborů, pouze složek, pouze textu v popiskách.

Protože hvězdičková konvence dělá některým uživatelům problémy, byly do vyhledávacího dialogového okna doplněny možnosti: "Hledat i jako části slov", "Hledat jako frázi", které do hledaného textu automaticky doplní uvozovky a hvězdičky dle potřeby.

V minulé verzi byla metoda pro vyhledávání ve jménech souborů a složek částečně odlišná od metody pro vyhledávání v popiskách. V Nápovědě jsou tyto metody nyní popsány jako Striktní maska (původně pro hledání jmen souborů a složek) a Volná maska (pro hledání v popiskách). Nyní je pro vyhledávání ve jménech souborů a složek používána stejná metoda jako pro popisky, a to Volná maska, což lépe vyhovuje dlouhým jménům souborů. Podrobnosti viz Nápověda.

DiskBase si nyní pamatuje vaše požadavky na vyhledávání i po ukončení a opětovném spuštění, což zvyšuje komfort práce.

\*\*\* Schránka \*\*\*

V předchozích verzích byl přenos přes schránku omezen na 32 kB - to omezovalo počet řádků, které bylo možné přes schránku přenést do jiné aplikace. Toto omezení je nyní odstraněno.

\*\*\* Y2K \*\*\*

I do DiskBase se vloudila drobná chybička typu Y2K: Rok 2000 se zobrazoval jako rok 100 (pokud nebyl nastaven systémový formát data). Šlo jen o chybu zobrazení; interně jsou data ukládána v binárním formátu, takže problém Y2K se jinak DiskBase netýká. Opraveno.

\*\*\* Tisk \*\*\*

Při tisku někdy neodpovídala šířka sloupců šířkám jmen souborů při tisku obsahu databáze. Opraveno přidáním volby "Upravit šířku sloupce se jménem". Přesnější vysvětlení této volby naleznete v Nápovědě.

I když se tiskla jen jedna strana, objevovalo se varování, že bude tisknuto více stránek. Opraveno.

\*\*\* Ostatní úpravy \*\*\*

Do okna pro editaci popisky bylo přidáno tlačítko "Vložit poslední", které vloží naposledy editovanou popisku. Tím se stává ruční tvorba popisek snadnější (i když z důvodů vysvětlených v Nápovědě je lepší preferovat popisky automatické, pokud je to možné).

Klávesová zkratka Ctrl-A byla změněna na funkci "Vybrat vše", což je obvyklá zkratka v řadě programů (původně Přečtení obsahu A:). Zkratka Ctrl-B byla odstraněna.

Seznam disků někdy zobrazoval i disky, které nebyly v systému přítomny. Opraveno.

Byla odstraněna chyba způsobující, že po fyzickém přejmenování disku DiskBase stále pracoval s původním jménem disku.

Byla odstraněna volba "Nepoužívání řazení Windows pro řazení záznamů" - tato volba byla původně doplněna kvůli problémům s řazením v některých jazykových verzích Windows. Tyto problémy byly eliminovány automatickým seřazením záznamů při otvírání databáze. Tím se také databáze stala lépe přenositelnou mezi různými jazykovými verzemi Windows.

Dialogový box pro nastavení řazení záznamů při zobrazování volného místa nebyl funkční. Navíc nebyl příliš praktický, proto byl úplně odstraněn. Změnu řazení lze nyní vyvolat opětovným ťuknutím do záhlaví sloupce - ve všech typech seznamů.

Opětovným ťuknutím do záhlaví sloupce se obrátí řazení záznamů (novinka).

Byla opravena chyba způsobující, že v příkazovém řádku nešlo použít volbu /S:O bez volby /A.

Byla odstraněna chyba způsobující v 16-bitové verzi havárii programu při vyhledání více než 16000 záznamů. Chyba se netýkala 32-bitové verze.

Pokud se při aktualizaci disku udělalo storno, byl původní disk označen jako smazaný. Opraveno.

Přibyla možnost zakázání změny jména disku - jako pojistka proti nechtěnému potvrzení změny jména disku.

Některá dialogová okna nešla opustit klávesou Esc. Opraveno.

Při nastavení šířky panelu se stromem na 0 nešlo zobrazení panelu obnovit jinak, než ručním zásahem do INI souboru. Opraveno.

Při nastavování položky "Po startu otevřít databázi" nešlo nastavit právě otevřenou databázi. Opraveno.

-------------------------------------------------

Verze 5.10 ==========

Program byl přejmenován z QuickDir na DiskBase.

Byla doplněna interní dekomprimace archivů typu ZIP - nyní je tedy možné automaticky vytvářet popisky ze souborů, uložených v archivech tohoto typu. Podrobněji - viz Nápověda (Automatická tvorba popisek, Nastavení databáze).

Do panelu se soubory a okna s vyhledanými soubory bylo doplněno zobrazování informací o souborech ve formě bubliny (viz Nastavení programu).

Byly učiněny úpravy v systému zápisu do databáze za účelem zvýšení stability databáze.

Byla odstraněna chyba způsobující za určitých podmínek, že při zjišťování obsahu ZIP souboru nebyly do databáze vloženy všechny soubory z centrálního adresáře ZIPu.

Byla odstraněna chyba způsobující selhání čtení obsahu disku v případě výskytu velmi malých souborů s příponou ZIP (o velikosti jednotek bajtů).

Ve 32bitové verzi byl odstraněn limit 16000 záznamů při vyhledávání. To též umožňuje snímat obsah archivů, které obsahují více než 16000 souborů.
-------------------------------------------------

Verze 5.09a ===========

Byla opravena chyba v zobrazování počtu a součtu velikostí souborů v archivech v dialogovém okně "Informace o disku" - tyto údaje byly správně spočítány pouze při prvním sejmutí obsahu disku; avšak po první aktualizaci byly chybně přepočítány. Aby byly opraveny, je třeba vyvolat kompresi databáze.

V nápovědě byl chybně vysvětlen význam čísel ve stavovém řádku (informace o aktuální složce) - opraveno.

-------------------------------------------------

Verze 5.09 ==========

V předchozí verzi bylo průběžné zobrazování informací o aktuální složce zobrazováno jen u nově přečtených (aktualizovaných) disků. V této verzi stačí provést kompresi databáze a tyto informace se budou zobrazovat u všech disků, bez nutnosti jejich pracné aktualizace.

-------------------------------------------------

Verze 5.08 ==========

Do programu byla doplněna možnost snímání obsahu samorozbalovatelných archivů (exe souborů), a to typu ZIP, ARJ a RAR (zatím není podporována extrakce popisek z archivů; pro archivy ZIP je to však plánováno).

Byla doplněna možnost přečtení obsahu složky a jeho uložení do databáze jako samostatného disku.

Byla doplněna volba "aktualizace disku", výhodná v případech kdy se jméno disku v databázi neshoduje se skutečným pojmenováním disku.

Z důvodu potřeby uchovávání dalších informací byl změněn interní formát databáze. To znamená, že databáze vytvořené nebo jednou otevřené verzí 5.08 již není možné otevřít verzí 5.07 nebo nižší. Verze 5.08 je zpětně kompatibilní, tj. není třeba provádět žádnou konverzi do nového formátu.

Do programu bylo doplněno průběžné zobrazování informace o právě vybrané složce (v levé spodní části okna s databází). Zobrazuje se celkový počet složek a souborů a objem dat (pouze u nově přečtených disků).

Byla odstraněna chyba způsobující, že databázi exportovanou pouze pro čtení nebylo možné bez limitů prohlížet neregistrovanou verzí programu.

-------------------------------------------------

Verze 5.07 ==========

Při tisku celých disků nebyly řazeny soubory ve složkách podle žádného kritéria. V této verzi bylo řazení doplněno, při tisku disků se nyní používá řazení, které je nastaveno v Nastavení programu -> Zobrazení.

DiskBase nezobrazoval správně velikosti disků větších než 2 GB (gigabajty). Ze stejného důvodu nebylo možné umístit databázi DiskBase na disk, na kterém bylo více než 2 GB volného místa. Tento problém byl odstraněn.

Byla přidána možnost vypnutí čtení jmen disků před zobrazením dialogového okna "Přečíst obsah disku" (čtení jmen disků může být zdlouhavé v případě CD-ROM changerů a podobných zařízení). Podrobnosti - viz Nápověda.

Dialogové okno "Přečíst obsah disku" bylo přepracováno - nyní je možné měnit jeho velikost, což se může hodit v případě dlouhých jmen disků.

Do programu byla doplněna možnost vypnout používání jazykového ovladače Windows programem DiskBase. Podrobnosti - viz Nápověda.

-------------------------------------------------

Verze 5.06 ==========

Chyba způsobující ztrátu popisky disku po dvou aktualizacích disku byla odstraněna.

-------------------------------------------------

Verze 5.05 ==========

Byla doplněna možnost vkládat popisky disků.

Velikost popisky se nyní nastavuje v bajtech; minimální velikost je 100 bajtů (původně byla minimální velikost 1 kB, což pro řadu účelů bylo zbytečně mnoho).

Do programu byla doplněna možnost volby pro výpočet údajů v kB a MB - buď 1kB = 1024 bajtů nebo 1kB = 1000 bajtů.

Ve 32bitové verzi nefungovalo nastavení jazykového skriptu u fontů (byl vždy používán přednastavený jazykový skript). Tento nedostatek byl opraven. Nastavit font lze nyní též pro okno s popiskou.

Byla opravena funkce kláves [Home] a [End] v okně se seznamem souborů.

Byla opravena chyba znemožňující uložení prázdné popisky.

V předchozí verzi nešlo přejmenovat disk, pokud se v při přejmenování pouze lišila velikost písmen, např. z "můj disk c:" na "Můj disk C:". Tato chyba byla odstraněna.

U některých národních verzí Windows (např. maďarské) bylo nesprávně zobrazeno datum. Tato chyba byla odstraněna a do programu byla doplněna možnost použití systémového formátu data.

Ve 32bitové verzi nebyl snímán obsah složek, které měly nastavený atribut "Skrytý" (např. složka s cache soubory u Internet Exploreru). Opraveno.

Jako přednastavená složka pro otevírání databáze se nyní používá složka uvedená u databáze, která se má otevřít po spuštění programu.

-------------------------------------------------

Verze 5.04 ==========

Nyní je možno uložit šířky panelů v okně s databází, takže jsou pak uchovány pro příští spuštění programu (viz Nastavení programu). Také dialogové okno pro hledání souborů je nyní jinak uspořádáno.

-------------------------------------------------

========== Změny se týkaly pouze anglické verze. -------------------------------------------------

Verze 5.02 ==========

Verze 5.03

Byla opravena chyba, která za určitých okolností způsobovala narušení ochrany paměti při uzavírání databáze (projevovala se pouze v 32bitové verzi).

Byla opravena chyba, která způsobovala narušení ochrany paměti při přepnutí do detailního zobrazení souborů, bylo-li předtím ve sloupcovém zobrazení více než 7 sloupců.

-------------------------------------------------

Verze 5.01b ===========

Byly provedeny pouze úpravy kosmetického rázu, tj. úpravy v názvosloví, nastavení fontů, opravy v nápovědě apod.

-------------------------------------------------

Verze 5.01a ===========

Byla opravena chyba, která způsobovala použití nesprávných fontů ve nápovědě ve Windows for Workgroups 3.11 (ve Windows 3.1/95/98/NT se tato chyba neprojevovala).

Byla opravena chyba způsobující neotevření databáze v případě, že byla uložena konfigurace se schovaným stromem.

K programu byl doplněn instalační program.

-------------------------------------------------

Verze 5.01 ==========

Do programu byla přidána možnost importu databáze ve formátu 4.1.

Importuje se pouze soubor .DAM (hlavní databáze), proto je třeba před importem spustit DiskBase 4.1 a provést reindexaci, aby hlavní databáze obsahovala všechny záznamy. Protože ve verzi DiskBase 5 již nejsou samostatné popisky disků, jsou tyto převedeny na popisky souborů: V hlavní složce je vytvořen fiktivní soubor DiskInfo a tomu je popiska přiřazena. Obdobně je fiktivní soubor DirInfo vytvořen pro popisky adresářů, které se nacházely v kořenovém adresáři. Popisky z podadresářů jsou přiřazeny příslušným složkám. Velikost popisek je omezena na 32 kB, delší popisky se nepřenesou celé. Při importu se nekontroluje duplicita; proto je import nejlépe provést do prázdné databáze a jen jednou.

-------------------------------------------------

Verze 5.00a ===========

Odstraněna chyba, způsobující výjimku v 32-bitové verzi při změně pojmenování disku, zadalo-li se pojmenování delší, než 12 znaků.

Podrobněji o chybě: Ačkoliv Microsoft zavedl dlouhá jména souborů a adresářů ve Windows 95, nikde v dokumentaci k Win32 API není ani zmínka o tom, že u pojmenování disku zůstává maximální délka stále 12 znaků. Proto informace o možnosti používání dlouhých jmen jako pojmenování disku v nápovědě ke DiskBase byla chybná. Výjimku způsobující zrušení programu a někdy i shození celých Windows způsobovala funkce SetVolumeLabel() z Win32 API v případě, že jí bylo předáno pojmenování delší, než 12 znaků; to je - mírně řečeno - nedostatek Windows, protože správně by tato funkce měla vrátit hodnotu FALSE, když pojmenování nelze nastavit, a ne vyvolávat závažnou výjimku, narušující běh celých Windows...

DiskBase nyní kontroluje délku pojmenování a v případě souborového systému FAT nedovolí zadat delší délku pojmenování než 12 znaků.

-------------------------------------------------

#### **Viz též:**

FAQ - odpovědi na často kladené otázky Známé problémy Co dělat v případě jiných problémů s programem Naše adresa

# FAQ - odpovědi na často kladené otázky

#### **Když koupím multilicenci DiskBase, bude pak moci více uživatelů najednou přistupovat k jedné databázi?**

Ne. Zakoupení multilicence je způsob, jak ušetřit peníze v porovnání s nákupem jednotlivých licencí; program však zůstává stejný. DiskBase umožňuje otevřít databázi pouze jednomu uživateli; pokud je databáze umístěna na sdíleném disku, může být využívána více uživateli, avšak ne současně.

#### **Když se čtou popisky z archivů typu ZIP, jsou uplatňována stejná pravidla, jako pro normální popisky?**

Ano. Pravidla stanovená v *Nastavení -> Nastavení databáze -> Popisky* se uplatňují také na tvorbu popisek čtených z archivů typu ZIP.

#### **Je možné ukládat do databáze také síťové disky?**

Ano. Pokud se takový disk chová jako normální disk ve Windows (tj. je např. vidět v Průzkumníkovi a je namapován k písmenu), pak je možné jej přečíst a uložit do databáze DiskBase. V případě síťových disků je možné, že nebudete mít plný přístup k celému disku například mohou být u některých složek nastavena taková práva, že je možné přečíst jméno souboru, ale není již možné číst jeho obsah. V takovém případě by DiskBase nebyl schopen ze souboru automaticky vytvořit popisku (nebo pokud je to archiv, zjistit jeho obsah). DiskBase o takových případech neinformuje; jednoduše uloží do databáze jen jméno a pokračuje dalším souborem.

#### **Jak zabráním DiskBase, aby mi spouštěl každý CD-ROM, které vložím do počítače?**

DiskBase CD-ROM nespouští; automatické spouštění programů na CD-ROM je vlastnost Windows 95 a Windows NT 4. Lze mu zamezit tak, že při zasunutí CD-ROM do mechaniky držíte klávesu Shift, nebo ve Windows 95 trvale následujícím postupem: Nabídka Start -> Nastavení -> Ovládací panely -> Systém -> Správce zařízení -> (vybrat jednotku CD-ROM) -> Stisknout tlačítko "Vlastnosti" -> vybrat kartu "Nastavení" -> zrušit zaškrtnutí políčka "Automatické oznámení".

#### **Přeorganizoval jsem si data na disku (přesunul jsem některé složky jinam) a pak jsem aktualizoval obraz disku v databázi. U přemístěných složek se mi ale ztratily popisky.**

Jak je zmíněno v Nápovědě k programu, toto je nevýhoda manuálně editovaných popisek; pokud je soubor, ke kterému popiska patří, přesunut na jiné místo, DiskBase jej pokládá za smazaný a tudíž nezachovává ani popisku (vyhledávání u každého souboru jestli nebyl přesunut někam jinam by bylo příliš komplikované). Proto je doporučováno držet se pravidla: Manuálně vytvářet popisky pouze na discích, jejichž obsah se nebude měnit (CD-ROM, instalační diskety apod.); u ostatních disků vytvářet popisky přímo na těchto discích (např. do souborů se jménem Popiska.TXT) a nechat DiskBase, aby si popisky z těchto souborů automaticky vytvořil - pak je zajištěno, že se popiska neztratí při přemístění složky nejen v rámci jednoho disku, ale i na jiný disk.

#### **Chtěl jsem pojmenovat disketu dlouhým jménem, ale DiskBase mi to nedovolil.**

Ačkoliv Microsoft zavedl dlouhá jména souborů a složek ve Windows 95, na pojmenování disku v systému FAT se stále vztahuje omezení na 11 znaků.

#### **Chtěl jsem najít všechny soubory a složky vyhovující masce ORDER\*.\*, DiskBase ale nenašel složku ORDERS, která v databázi byla.**

Od zavedením dlouhých jmen ve Windows 95 je tečka považována za normální přípustný (a nepovinný) znak ve jméně souboru, nikoliv jen za oddělovač jména a typové přípony, jak tomu bylo v DOSu. Proto se liší i interpretace uvedené masky: v DOSu by znamenala "Všechny soubory a složky, jejichž jméno začíná na ORDER a s libovolnou typovou příponou". Ve Windows 95 stejná maska znamená: Všechny soubory a složky, jejichž jméno začíná na

ORDER, pak jsou libovolné znaky, pak musí být tečka a pak zase libovolné znaky. Jméno ORDERS této masce nevyhoví, protože neobsahuje tečku. DiskBase používá tento druhý způsob interpretace (i ve své 16bitové verzi). Správně by tedy bylo zadat masku ORDER\*, nikoliv ORDER\*.\*. Přečtěte si podrobnosti v nápovědě v kapitole Maska.

#### **Chtěl jsem najít soubor Můj dokument.doc, ale DiskBase jej nenašel, ačkoliv tento soubor v databázi existoval.**

Tato chyba byla způsobena nepoužitím uvozovek a *striktním* typem masky v DiskBase do verze 5.10. Od verze 5.11 je pro vyhledávání maska typu *volná*, která této časté chybě předchází. Přečtěte si podrobnosti v nápovědě v kapitole Maska.

#### **Jak mohu exportovat výsledky vyhledávání do MS-Excelu?**

Lze vybrat řádky, okopírovat je do Schránky a ze Schránky vložit do Excelu. Sloupce budou zachovány. U 16bitové verze je tento přenos je limitován na 32 kB textu. Od verze 5.11 je také k dispozici "*Export do jiného formátu*"; pro přenos do Excelu vyhoví např. export typu "*Seznam s tabelátory*".

#### **Jak mohu smazat popisku?**

Tak, že ji otevřete a vymažete celý její text.

#### **Změnil jsem popisku na disku, ale po přečetní obsahu disku zůstala v databázi původní popiska.**

Tato situace nastává (záměrně), byla-li popiska byla ručně modifikována - v takovém případě již není její obsah čten z disku. Řešením je její úplné vymazání a poté přečtení obsahu disku. Vymazání musí být úplné, tj. popiska nesmí obsahovat žádné mezery nebo prázdné řádky.

#### **Mám nastavenou databázi, která se má otevřít po spuštění, ale tato je poškozená. Program po spuštění toto nahlásí a sám se ukončí, takže nelze toto nastavení zrušit.**

V takovém případě je potřeba poškozenou databázi smazat nebo přejmenovat. Program se pak nebude automaticky ukončovat. Poškozenou databázi lze opravit volbou Soubor -> Opravit databázi.

#### **Je registrace programu fyzicky vázána na počítač? Bude mi program fungovat, když si udělám upgrade počítače?.**

Program není nijak fyzicky vázán na konkrétní počítač; lze jej snadno přenést na jiný počítač pouhým překopírováním obsahu složky s programem. Pro registraci je důležitý soubor DiskBase.lic, který je běžně kopírovatelný jako ostatní soubory.

#### **Mám registrovanou verzi programu a okopíroval jsem si z vašeho serveru update. Jak přenesu registraci z původního programu do nové verze?**

Buď tak, že novou verzi nainstalujete do složky, kde byla původní verze - v této složce pak z předchozí verze zůstane soubor DiskBase.lic, obsahující vaší registraci, tj. i nová verze programu se automaticky spustí jako registrovaná.

Pokud chcete program nainstalovat do jiné složky, musíte k němu po instalaci okopírovat soubor DiskBase.lic ze složky s původní verzí programu.

#### **Smazal jsem si omylem registrační soubor a nemám jeho zálohu. Co mám dělat?**

Kontaktujte nás, všechny uživatele máme v databázi a proto vám můžeme poslat duplikát registračního souboru. Budeme v takovém případě ale požadovat úhradu manipulačních nákladů, proto je lépe si registrační soubor zálohovat (jak je ostatně programem během registrace několikrát doporučováno).

#### **Je možný export a import databáze do jiných formátů (DBF, MDB apod)?**

Ano, pomocí exportu do textového formátu s oddělovači, který je možno importovat do jiné databáze - viz volba Soubor -> Export do jiného formátu.

# **Kde je možno získat anglickou verzi programu DiskBase?**

Na našem WWW serveru.

**Viz též:**

Co je nového v této verzi Známé problémy Co dělat v případě jiných problémů s programem Naše adresa

# Známé problémy

#### **Program nejde spustit - při spuštění nahlásí chybu: Není instalována žádná tiskárna...**

**Řešení:** Tato chyba se vyskytuje pouze v situaci, kdy ve Windows není nainstalována žádná tiskárna, nebo není žádná nastavena jako výchozí. K odstranění problému stačí nainstalovat ovladač pro jakoukoliv běžnou tiskárnu (není-li žádný instalován - to lze i v případě, že k počítači není fyzicky žádná tiskárna připojena), nebo nastavit jako výchozí některou z již instalovaných tiskáren.

#### **Při čtení obsahu CD-ROM z PC-WORLDu 11/97 se mi vždy zhroutí počítač.**

Tato chyba nastává pouze ve Windows 95 (ve Windows 3.1 a NT se neprojevuje). Nejedná se o chybu DiskBase, ale o interní chybu Windows 95, což lze snadno ověřit tak, že na zmíněném CD-ROM necháte Průzkumníkem vyhledávat nějaký soubor; obvykle při prvním, nejpozději při druhém vyhledávání dojde ke zhroucení Windows. Chyba je pro DiskBase zákeřná v tom, že během zhroucení obvykle dochází k poškození databáze, takže ji pak již nelze otevřít - tady pak nepomáhá nic jiného, než časté zálohování databáze.

Zatím nám není známo, zda je tento problém ojedinělý, nebo zda se týká více CD-ROM.

#### **Viz též:**

Co je nového v této verzi

FAQ - odpovědi na často kladené otázky

Co dělat v případě jiných problémů s programem

Naše adresa

# Co dělat v případě jiných problémů s programem

Program byl vytvořen tak, aby jeho případné chyby pokud možno nenarušily obsah databáze a neměly negativní vliv na stabilitu programu a operačního systému (přesto není radno podceňovat otázku zálohování samotné databáze).

Pokud v programu objevíte chybu, zkuste jako první krok získat poslední verzi programu (viz naše adresa) a ověřte, zda se v této verzi chyba stále ještě vyskytuje. Je totiž možné, že na tuto chybu již někdo upozornil a je již odstraněna. Dále zkontrolujte, zda tato chyba není popsána v kapitole Známé problémy.

Pokud se chyba stále vyskytuje, snažte se najít a přesně popsat posloupnost kroků, vedoucí k jejímu **opakování**, a to nejlépe od samotného počátku, tj. od zapnutí počítače. Popis prosím zašlete na naši adresu.

Pokud se chyba vyskytuje jen v jedné konkrétní databázi nebo s nějakým konkrétním souborem, může nám při lokalizaci chyby pomoci, zašlete-li nám také tento soubor nebo databázi - samozřejmě pokud neobsahuje vaše důvěrná data.

Každou nahlášenou chybu se budeme snažit co nejrychleji odstranit a dát k dispozici uživatelům jako novou subverzi programu.

**Viz též:**

Co je nového v této verzi

FAQ - odpovědi na často kladené otázky

Známé problémy

Naše adresa

# QuickDir versus DiskBase

Ve verzi 5.10 byl program **QuickDir** přejmenován na **DiskBase**. Z důvodu konfliktu jména QuickDir s jedním starším sharewarovým programem byla anglická verze QuickDiru od počátku šířena pod názvem DiskBase. Tím vznikla trochu schizofrenická a také nepraktická situace, kdy jeden produkt měl dvě jména, dvě loga atd. Proto jsme se zároveň s registrací vlastní internetové domény **diskbase.com** rozhodli pro sjednocení názvů.

Přejmenování je jen kosmetická úprava - plná funkčnost programu samozřejmě zůstává. Jedinou komplikací by mělo být - pokud jste používali předchozí verzi - to, že instalační program nyní instaluje ikony pod jinými názvy, do jiné skupiny, takže je potřeba **původní ikony ručně smazat**.

Licenční soubor, který se původně jmenoval **QuickDir.qif**, se nyní jmenuje **DiskBase.lic**. Instalační program jej automaticky přejmenuje, nalezne-li jej. Program DiskBase každopádně umí použít jak **QuickDir.qif**, tak **DiskBase.lic**, takže by tady neměl vzniknout problém.

# Seznam typů archivních souborů

jejichž obsah je DiskBase schopen zjistit.

# **Formát ZIP**

ZIP je jedním z nejrozšířenějších formátů, ne všechny programy jej však vytvářejí stejně (což může být potenciálním zdrojem problémů). ZIP většinou má na konci centrální adresář uložených souborů, což umožňuje jeho rychlé přečtení. Pokud však tomu tak není, je pro zjištění obsahu nutné přečíst z disku celý archivní soubor.

Mezi programy, které jej vytvářejí patří především

- -- PKZIP od fy PkWare (původce formátu), k nalezení na *http://www.pkware.com*
- -- WINZIP, k nalezení na *http://www.winzip.com*

*Testováno s verzemi: PKZIP for DOS 1.02, 1.1, 2.04g, PKZIP for Windows 2.50, WINZIP 6.2, Norton Commander 4.0.*

# **Formát ARJ**

Další velmi rozšířený formát vytvářený programem ARJ. Autorem je Robert K. Jung - ARJ Software. Program lze získat z *http://www.websoftware.com/arj.htm*

Pro zjištění obsahu čte program ARJ z disku celý archivní soubor.

*Testováno s verzemi: ARJ 2.0, 2.41, 2.50, 2.55*

## **Formát RAR**

je vytvářen programem RAR, který se značně rozšířil v poslední době. Autorem je Eugen Roshal, program lze získat např. na *ftp://ftp.elf.stuba.sk/pub/pc/pack* nebo na *http://www.ivsoft.com/ivcs/RAR.HTM*

Pro zjištění obsahu je nutné přečíst z disku celý archivní soubor.

*Testováno s verzemi: RAR 2.0, WINRAR 2.0*

## **Formát LZH**

je vytvářen programem LHARC, LHA. Autorem je Haruyasu Yoshizaki.

Pro zjištění obsahu čte program LHARC z disku celý archivní soubor.

*Testováno s verzemi: LHARC 1.13c, LHICE 1.14, LHA 2.10.*

# **Formát ARC**

je vyvářen programem PKARC (fy PKWare); jedná se o starší archivační program, k nalezení je na různých FTP serverech.

Pro zjištění obsahu je nutné přečíst z disku celý archivní soubor.

*Testováno s verzemi: PKARC 3.6, PKPAK 3.61.*

## **Formát AR6**

je obdoba formátu ZIP; je vytvářena programem Manažer 602 (fy Software602)

Pro zjištění obsahu je nutné přečíst z disku celý archivní soubor. Zálohování na více disků je podporováno v DiskBase do 99 disků.

# Tvorba konverzních filtrů

Konverzní filtry jsou tvořeny dynamicky připojovanými knihovnami DLL. U DiskBase se pro tyto knihovny nepoužívá přípona DLL, ale Q16 (pro 16bitovou verzi) a Q32 (pro 32bitovou verzi). Důvodem je to, aby DiskBase mohl podle této přípony filtry automaticky identifikovat a nebylo tudíž nutné je jakýmkoliv způsobem instalovat. Vytvoříte-li nový filtr, stačí jej uložit do složky s programem a automaticky se objeví v nabídce filtrů DiskBase.

Příklad filtru naprogramovaného v Delphi 2.0 naleznete na našem WWW serveru, viz Naše adresa.

Nelze mixovat 16bitovou verzi programu a 32bitovou DLL, a naopak; tj. pro 16bitovou verzi programu musejí být vytvářeny 16bitové DLL, pro 32bitvou verzi musejí být vytvářeny 32bitové DLL.

Rozhraní DLL s filtrem je jednoduché a sestává z 3 funkcí:

V C++ vypadá deklarace těchto funkcí následovně:

```
long OpenTransfer (char* pszFileName, long& Handle);
long GetOneBlock (long Handle, char* Buf, long BufSize, long& 
                    CharsRead);
```
long CloseTransfer(long Handle);

V Pascalu by deklarace vypadala např. takto:

```
function OpenTransfer (FileName: PChar; var Handle: longint): longint;
function GetOneBlock (Handle: longint; Buf: PChar; BufSize: longint;var 
                    CharsRead: longint): longint;
function CloseTransfer(Handle: longint): longint;
```
Funkce OpenTransfer slouží k otevření souboru. FileName je řetězec se jménem souboru, ukončený nulou. Funkce musí vrátit *odkaz* (rukojeť) na otevřený soubor v parametru Handle a sama musí vrátit hodnotu 0 v případě, že se otevření souboru podařilo. Rukojeť je pak používána ve zbývajících funkcích k identifikaci otevřeného souboru. DLL by měla být koncipována tak, aby bylo možné zároveň otevřít více souborů, tj. neměly by se v ní vyskytovat žádné globální proměnné (měla by být reentrantní). Proto je soubor identifikován rukojetí. V současné verzi sice DiskBase používá vždy jen jeden soubor; u 32bitové verze však může v budoucnu být zaveden multithreading.

Funkce CloseTransfer slouží k uzavření souboru. Funkce musí vrátit hodnotu 0, pokud se jí uzavření podařilo.

Funkce GetOneBlock slouží k přečtení bloku s textem. Jejím úkolem je vložit do pole Buf konvertovaný text, o maximální délce BufSize. Do proměnné CharsRead musí funkce vrátit délku skutečně vloženého textu; ta může být menší než BufSize (např. je-li soubor kratší, než požadovaná délka textu). Funkce musí vrátit hodnotu 0, je-li vše v pořádku a nenulovou hodnotu (např. -1), pokud dojde k chybě. Konec souboru není chyba, musí být indikován nulou v parametru CharsRead. Funkce GetOneBlock je v DiskBase volána opakovaně, dokud nedojde k přečtení požadovaného množství textu nebo k chybě. Pole Buf není nikdy větší než 64 kB.

*Poznámky:*

- -- Funkce musejí být exportovány s volací konvencí Pascal v 16bitové verzi a Register v 32bitové verzi.
- -- Pokud překladač použitý pro tvorbu DLL podporuje používání výjimek, musejí být všechny výjimky ošetřeny v rámci DLL, tj. funkce rozhraní nesmí ponechat neošetřenou výjimku v zásobníku.
- -- DiskBase nezobrazuje žádné chybové hlášení; pokud nejde soubor otevřít nebo číst, prostě jej vynechá. Též je vhodné, aby filtr nezastavoval nijak běh programu zobrazováním dialogových boxů apod. - v případě výskytu chyby by se čtení mělo prostě ukončit.
- -- Při používání C++ je třeba funkce exportovat jako extern "C" ... }, aby nedocházelo ke komolení jmen.
- -- Při otevírání souboru je vhodné dbát na správný způsob otevření se sdílením, aby se předešlo chybám způsobeným tím, že nepůjde přečíst soubor otevřený jinou aplikací.
- -- K zalomení řádku musí v textu být používána dvojice CR-LF (0xD-0xA, tj. 13-10)

# Registrační procedura

# **... aneb jak se stát legálním vlastníkem licence k používání programu**

#### **Cena**

Cena za poskytnutí 1 licence k používání programu je **790,- Kč**. Při multilicencích je poskytována sleva - podrobnější informace o ceně získáte, budete-li vyplňovat registrační formulář v programu, kde se cena automaticky vypočítává podle počtu licencí. K dispozici je též multilicence, podrobnosti naleznete na našem WWW serveru.

# **Objednání licence k programu**

lze učinit dvěma způsoby:

**1. posláním** (nebo zatelefonováním) **objednávky**, kde uvedete své jméno (nebo název organizace, IČO, DIČ a číslo objednávky), adresu a verzi (16bitová, 32bitová). V takovém případě vám zašleme registrovanou instalační disketu (cena je pak zvýšena o poštovné, cenu diskety a manipulaci, tj. o 30 Kč, na celkovou cenu 820 Kč). Příručka k programu je v každém případě pouze ve formě nápovědy nebo textového dokumentu na disketě. Naši adresu naleznete na konci tohoto dokumentu.

**2. registrací, tj. posláním registračního formuláře**. Tento způsob je rychlejší a levnější.

# **Registrace**

Čtete-li tento text, máte pravděpodobně k dispozici *neregistovanou verzi* programu a již jste si program zřejmě i vyzkoušeli (což doporučujeme).

Neregistrovaná verze má v sobě zabudováno upozorňování ve formě občas se zobrazujícího dialogového okna, které má za účel znepříjemnit vám trochu práci s programem, používáte-li jej déle, než povolený 1 měsíc. S neregistrovanou verzí programu též nelze vytvářet zmíněné Run-Time verze databází, neboť Run-Time verze databáze v sobě již nemá výše uvedené omezení. Vše ostatní je v neregistrované verzi programu stejné jako v registrované (včetně této dokumentace).

## **Jak se registrovat?**

Registrace spočívá ve vyplnění údajů v dialogovém okně "*Registrace*", které lze vyvolat stejnojmenným příkazem v nabídce "*Nápověda*".

Vyplněné údaje buď vytisknete a zašlete na naši adresu nebo pomocí schránky přenesete do vašeho poštovního programu a zašlete elektronickou poštou. Po vyřízení platby obdržíte od nás **licenční číslo**, které promění neregistrovanou verzi DiskBase v registrovanou (není tedy nutná žádná reinstalace programu). Podrobnější informace o vyplnění formuláře naleznete níže.

# **Co získám registrací?**

Fyzicky to bude jen licenční číslo, které odstraní omezení v programu.

Neočekávejte tištěnou verzi příručky - ta je obsažena v této nápovědě.

Neočekávejte instalační disketu s programem: Zasílání aktuálních verzí programu na disketách je řešeno jiným mechanismem - viz dále.

# **Způsob platby**

Pro zaplacení vám zašleme fakturu. Tu lze zaplatit buď příkazem k úhradě, nebo poštovní poukázkou. Dáte-li nám vědět, vytiskneme vyplněnou poštovní poukázku a přiložíme ji k faktuře, takže vám ušetříme práci. Při platbě nezapomeňte uvést jako variabilní symbol platby číslo faktury.

# **Další informace**

# **Platnost registrace**

Registrace je uložena v souboru DiskBase.lic a je platná nejen pro aktuální verzi programu, ale též pro:

-- všechny následující subverze (tzv. update) programu - tj. všechny změny v označení verze za tečkou.

*Příklad:* Registrace verze 5.10 je platná též pro všechny subverze až do verze 5.99.

-- Po dobu jednoho roku od data registrace je licenční číslo platné též pro všechny nové verze programu.

*Příklad:* Koupíte si verzi 5.4 v lednu a v prosinci je zveřejněna verze 6.0. Protože ještě neuběhl celý rok od vaší registrace, bude licenční číslo fungovat i pro novou verzi, kterou si lze bezplatně okopírovat z našeho WWW serveru.

Subverze programu označují (alespoň v našem případě) drobné změny a opravy případných chyb, nové verze pak změny zásadnějšího charakteru.

## **Jak získám poslední verzi programu?**

Nejlépe prostřednictvím Internetu na našem WWW serveru na naší adrese.

Vzhledem k volné šiřitelnosti neregistrované verze programu bude pravděpodobně možné získat DiskBase též z jiných zdrojů, může to však být starší verze a může také být nežádoucím způsobem modifikována (např. napadena viry). Proto máte-li dostatečně rychlé spojení na Internet, preferujte možnost okopírování DiskBase přímo z našeho serveru. Máte-li dostatečně velkou poštovní schránku a umožňuje-li to váš poštovní server, můžeme vám též DiskBase poslat elektronickou poštou.

## **Já ale nemám přístup k Internetu...**

Nevadí. Stačí zavolat (popř. nechat vzkaz na našem záznamníku) nebo poslat dopis a my vám zdarma zašleme disketu s poslední verzí programu. Pokud budete nechávat vzkaz na záznamníku, nadiktujte vaši adresu raději dvakrát; vzhledem k nekvalitě telekomunikačních linek se nám někdy stává, že část vzkazu zanikne pod rušením. Uveďte též požadovanou verzi (16bitová, 32bitová).

Neregistrované diskety odesíláme zásadně jako běžné psaní a obratem; pokud byste ji do týdne (max. 14 dnů) neobdrželi, zaslání urgujte. Budeme rádi, když nám pak disketu vrátíte; pokud ano, můžete tento způsob zasílání poslední verze programu využívat opakovaně.

# **Podrobnosti k vyplňování registračního formuláře**

Položku "**Jméno**" vyplňte vaším jménem a příjmením v případě, že kupujete licenci pro vaši fyzickou osobu. Položku "**Organizace**" vyplňte v případě, že kupujete licenci pro vaši organizaci (fyzickou nebo právnickou osobu). Pokud vyplníte obě položky, je v dialogovém okně "*O programu*" uvedena pouze organizace a na daňovém dokladu je jméno uvedené až na druhém místě, za organizací. Pokud chcete, aby na faktuře bylo uvedeno vaše IČO, popř. DIČ, nezapomeňte je vyplnit ve formuláři.

**Počet licencí** - jak je uvedeno v ceníku, jsou při objednání více licencí najednou výrazné slevy. Licenční číslo se pak poskytuje pouze jedno stejné pro všechny tyto licence s tím, že v dialogovém okně "*O programu*" je uveden počet licencí.

**Cena**: Program automaticky kalkuluje cenu podle počtu licencí.

# **Další podrobnosti o registraci**

Fyzicky je registrace realizována tak, že veškeré registrační údaje jsou uloženy v souboru DiskBase.LIC, který leží ve stejné složce, kde je umístěn EXE soubor s programem DiskBase. Program při svém startu ověří, zda se zde tento soubor nalézá a zda je v pořádku. Pokud ne, spustí se jako neregistrovaný. Z toho vyplývá, že soubor DiskBase.LIC je klíčovým souborem k vašemu programu a je velmi vhodné si jej po ukončení registrace okopírovat na nějaké záložní médium, abyste

tak předešli jeho případné ztrátě, která by zároveň znamenala ztrátu registrace.

Licenční číslo je spočítáno na základě vámi vyplněných údajů. Proto jakmile nám jednou odešlete registrační formulář, již vyplněné údaje nijak neměňte (změna byť jen jediného písmene by způsobila neplatnost licenčního čísla). Naopak, je žádoucí si udělat záložní kopii souboru DiskBase.LIC, neboť jeho případná ztráta by znemožnila dokončení registrace.

#### **Jak použít registraci na novou subverzi/verzi programu?**

Jednoduše: Z původní verze si uschovejte registrační soubor DiskBase. LIC a tento pak okopírujte k nové verzi (tj. do složky, kde se nachází EXE soubor s programem DiskBase). Je-li registrační soubor platný i pro tuto novou verzi, program se spustí jako registrovaný.

Pokud spustíte instalaci nové verze programu do složky, kde již je registrovaná verze programu, je registrační soubor ponechán i pro novou verzi programu.

## **Placení ze zahraničí**

Můžete poslat **peníze v hotovosti**; je to riskantní, ušetří se však na poplatcích a je to nejrychlejší. Lze poslat ekvivalentní částku v jakékoliv světově rozšířené a volně směnitelné měně.

Jinak k placení můžete použít registrační služby **Public Software Library** (PsL) nebo **ShareIt**. Cena je \$29. Podrobnější informace naleznete na našem WWW serveru a v nápovědě k anglické verzi DiskBase.

## **Placení ze Slovenska**

Jste-li na Slovensku, zašlete vyplněný registrační formulář na naší adresu. Licenční číslo obdržíte přímo od nás, ale fakturu obdržíte od slovenské firmy, pověřené námi k účtování programu, takže vám odpadnou případné problémy s posíláním peněz do zahraničí. Cena bude odpovídat přepočtu ceny v Kč na slovenské koruny podle aktuálního kurzu.

V současné době je k účtování pověřena firma

ESET s.r.o. Pionierska 9/a 831 02 Bratislava

tel.: ++421 7 5257937, ++421 7 5257938 fax: ++421 7 5257939

IČO: 31333532

Kontaktní osoba: Peter Hubinský, e-mail: hubak@eset.sk.

# Naše adresa

Poslední verzi programu a další informace lze najít na našem WWW serveru:

**http://www.diskbase.com/czech**

Pro elektronickou poštu: **info@diskbase.com** 

Pro papírovou poštu používejte adresu:

**Zdeněk Martínek - Learsy Masarykova 4 312 19 Plzeň**

Telefon/záznamník: **0603 / 46 34 30**

Firma: IČO: 10 35 99 40, Neplátce DPH

na předchozí kapitolu lze přejít stiskem tlačítka [ << ]

# Instalace programu DiskBase je ukončena

Pokud jste právě nainstalovali tento program poprvé, abyste si jej vyzkoušeli, mohou vás zajímat následující témata:

O programu Instalace programu Rychlý úvod do práce s programem krok za krokem Registrace programu aneb **Jak lze program zakoupit?** Naše adresa

Pokud jste již program používali a nainstalovali jste nyní novou verzi, mohou vás zajímat následující témata:

Co je nového v této verzi QuickDir versus DiskBase FAQ - odpovědi na často kladené otázky Známé problémy